## <span id="page-0-0"></span>**Dell™ Inspiron™ 1012** 서비스 설명서

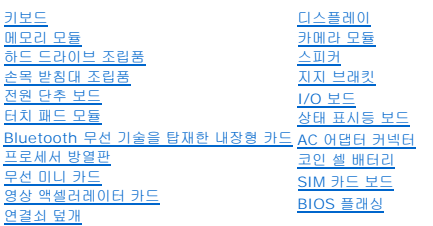

## 주**,** 주의 및 경고

주**:** 주는 컴퓨터의 활용도를 높이는 데 도움이 되는 중요한 정보입니다.

## 주의**:** 주의는 지침을 준수하지 않을 경우 하드웨어의 손상 또는 데이터 유실 위험이 있음을 알려줍니다**.**

경고**:** 경고는 재산상의 피해나 심각한 부상 또는 사망을 유발할 수 있는 위험이 있음을 알려줍니다**.**

## 이 문서의 정보는 사전 통보 없이 변경될 수 있습니다**. 2010 Dell Inc.** 저작권 본사 소유**.**

Dell Inc.의 서면 승인 없이 어떠한 방식으로든 본 자료를 무단 복제하는 행위는 엄격히 금지됩니다.

본 설명서에 사용된 상표: *Dell, DELL* 로고 및 *Inspiron*은 Dell Inc.의 상표입니다. *Bluetooth*는 Bluetooth SIG, Inc. 소유의 등록 상표이며 사용권 계약에 따라 Dell에서 사용됩니다; *Microsoft, Windows*는 미국 및/<br>또는 다른 국가에서 Microsoft Corporation의 상표 또는 등록 상표입니다.

본 설명서에서는 특정 회사의 마크나 제품 이름의 사실성을 입증하기 위해 기타 상표나 상호를 사용할 수도 있습니다. Dell Inc.는 자사가 소유하고 있는 것 이외의 타사 소유 상표 및 상표명에 대한 어떠한 소유권도 갖고 있지 않습니다.

정규 모델 **P04T** 시리즈정규 유형 **P04T001**

**2010**년 **1**월 **Rev. A00**

## <span id="page-1-2"></span>배터리

**Dell™ Inspiron™ 1012** 서비스 설명서

- $\bullet$  [배터리 분리](#page-1-0)
- $\bullet$  [배터리 교체](#page-1-1)
- 경고**:** 컴퓨터 내부 작업을 시작하기 전에 컴퓨터와 함께 제공된 안전 정보를 읽어보십시오**.** 자세한 안전 모범 사례 정보는 **Regulatory Compliance (**규정 준수**)** 홈 페이지**(www.dell.com/regulatory\_compliance)**를 참조하십시오**.**
- 주의**:** 정전기 방전을 방지하려면 손목 접지대를 사용하거나 도색되지 않은 금속 표면**(**예**:** 컴퓨터의 커넥터**)**을 주기적으로 만져 접지합니다**.**

주의**:** 공인된 서비스 기술자만 컴퓨터를 수리해야 합니다**. Dell™** 의 승인을 받지 않은 서비스 작업으로 인한 손상에 대해서는 보증을 받을 수 없습니다**.**

주의**:** 컴퓨터의 손상을 피면하려면 특정 **Dell** 컴퓨터를 위해 설계한 전용 배터리를 사용하십시오**.** 다른 **Dell** 컴퓨터용으로 설계된 배터리를 사용하지 마십시오**.**

## <span id="page-1-0"></span>배터리 분리

- 1. <u>시작하기 전에</u>의 절차를 따릅니다.
- 2. 컴퓨터를 뒤집으십시오.
- 3. 배터리 분리 래치를 잠금 해제 위치로 밉니다.
- 4. 배터리 베이에서 배터리를 돌리면서 들어서 꺼냅니다.

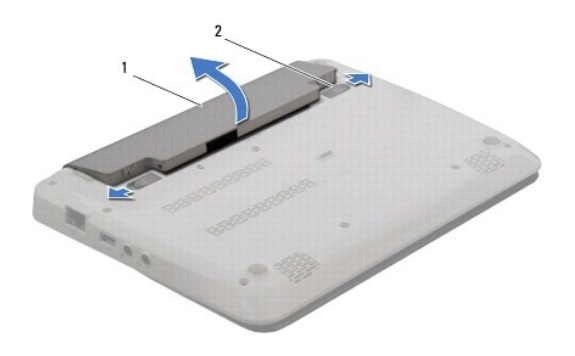

1 배터리 2 배터리 분리 래치(2개)

## <span id="page-1-1"></span>배터리 교체

### 주의**:** 컴퓨터의 손상을 피하려면 특정 **Dell** 컴퓨터를 위해 설계한 전용 배터리를 사용하십시오**.**

배터리 베이의 슬롯에 배터리의 탭을 맞추고 짤깍하는 소리가 날 때까지 부드럽게 누릅니다.

## <span id="page-2-0"></span>시작하기 전에

**Dell™ Inspiron™ 1012** 서비스 설명서

- $\bullet$  [권장 도구](#page-2-1)
- $\bullet$  [컴퓨터 끄기](#page-2-2)
- $\bullet$  [컴퓨터 내부를 작업하기 전에](#page-2-3)

이 설명서에서는 컴퓨터 구성요소를 분리 및 설치하는 절차에 대해 설명합니다. 특별히 언급하지 않는한, 각 절차에서는 다음과 같은 조건을 전제하고 있음을 유의하십시오.

- <sup>l</sup> [컴퓨터 끄기](#page-2-2) 및 [컴퓨터 내부를 작업하기 전에](#page-2-3)에 설명된 단계를 수행했습니다.
- <sup>l</sup> 컴퓨터와 함께 제공된 안전 정보를 읽었습니다*.*
- <sup>l</sup> 분리 절차를 역순으로 수행하여 구성요소를 장착하거나 별도로 구입한 경우 해당 구성요소를 설치할 수 있습니다.

## <span id="page-2-1"></span>권장 도구

본 설명서의 절차를 수행하는 데 다음 도구가 필요할 수 있습니다.

- l 소형 일자 드라이버
- <sup>l</sup> Phillips 드라이버
- l 플라스틱 스크라이브
- <sup>l</sup> **support.dell.com**에서 제공하는 BIOS 실행 업데이트 프로그램

## <span id="page-2-2"></span>컴퓨터 끄기

#### 주의**:** 데이터 손실을 방지하려면 컴퓨터를 끄기 전에 열린 파일을 모두 저장한 후 닫고 열린 프로그램을 모두 종료하십시오**.**

- 1. 열려 있는 모든 파일을 저장하고 닫은 후 사용 중인 모든 프로그램을 종료합니다.
- 2. Microsoft® Windows XP에서, 시작→ 컴퓨터 끄기를 클릭합니다.

Microsoft Windows 7에서, 시작  $\mathbb{C}^1$  를 클릭하고 화살표  $\mathbb{L}^1$  를 클릭한 다음 종료를 클릭합니다.

운영 체제 종료 프로세스가 완료된 후 컴퓨터가 꺼집니다.

3. 컴퓨터와 컴퓨터에 연결된 모든 장치의 전원이 꺼져 있는지 확인하십시오. 운영 체제를 종료할 때 컴퓨터 및 연결된 장치가 자동으로 꺼지지 않으면 컴퓨터가 꺼질 때까지 8~10초 정도 전원 단추를 누르십시오.

## <span id="page-2-3"></span>컴퓨터 내부를 작업하기 전에

컴퓨터의 손상을 방지하고 안전하게 작업하려면 다음 안전 지침을 따릅니다.

경고**:** 컴퓨터 내부 작업을 시작하기 전에 컴퓨터와 함께 제공된 안전 정보를 읽어보십시오**.** 자세한 안전 모범 사례 정보는 **Regulatory Compliance(**규정 준수**)** 홈 페이지**(www.dell.com/regulatory\_compliance)**를 참조하십시오**.**

주의**:** 정전기 방전을 방지하려면 손목 접지대를 사용하거나 도색되지 않은 금속 표면**(**예**:** 컴퓨터의 커넥터**)**을 주기적으로 만져 접지합니다**.**

- 주의**:** 구성요소와 카드를 조심스럽게 다루십시오**.** 카드의 구성요소나 단자를 만지지 마십시오**.** 카드를 잡을 때는 모서리나 금속 설치 받침대를 잡으십시오**.** 프로세서 와 같은 구성요소를 잡을 때는 핀을 만지지 말고 모서리를 잡으십시오**.**
- 주의**:** 공인된 서비스 기술자만 컴퓨터를 수리해야 합니다**. Dell™**의 승인을 받지 않은 서비스 작업으로 인한 손상에 대해서는 보증을 받을 수 없습니다**.**
- 주의**:** 케이블을 분리할 때는 케이블을 직접 잡아 당기지 말고 커넥터나 당김 탭을 잡고 분리하십시오**.** 일부 케이블에는 잠금 장치가 있는 커넥터가 달려 있으므로 이 와 같은 종류의 케이블을 분리하는 경우에는 잠금 탭을 누르고 분리하십시오**.** 커넥터를 잡아 당길 때 커넥터 핀이 구부러지지 않도록 평평하게 하십시오**.** 케이블을 연결하기 전에 두 커넥터가 올바르게 조정되었는지도 확인하십시오**.**

주의**:** 컴퓨터가 손상되지 않도록 하려면 컴퓨터 내부를 작업하기 전에 다음 단계를 수행하십시오**.** 

- 1. 컴퓨터 덮개의 긁힘을 방지하기 위해서 작업 표면이 평평하고 깨끗한지 확인하십시오.
- 2. 컴퓨터를 끕니다(<u>컴퓨터 끄기</u> 참조).

## 주의**:** 네트워크 케이블을 분리하려면 먼저 컴퓨터에서 케이블을 분리한 다음 네트워크 장치에서 케이블을 분리하십시오**.**

- 3. 컴퓨터에 연결된 전화선이나 네트워크 케이블을 분리하십시오.
- 4. 3-in-1 매체 카드 판독기에서 설치된 카드를 눌러 꺼냅니다.
- 5. 컴퓨터 및 모든 연결된 장치를 전원 콘센트에서 분리하십시오.

### 주의**:** 시스템 보드의 손상을 방지하려면 컴퓨터 내부에서 작업하기 전에 주 배터리를 분리하십시오**(**[배터리 분리](file:///C:/data/systems/ins1012/ko/sm/battery.htm#wp1442926) 참조**).**

- 6. 배터리를 분리합니다(<mark>배터리 분리</mark> 참조).
- 7. 컴퓨터를 바로 세우고 디스플레이를 연 다음 전원 단추를 눌러 시스템 보드를 접지합니다.

## <span id="page-4-0"></span>**BIOS** 플래싱 **Dell™ Inspiron™ 1012** 서비스 설명서

#### 1. 컴퓨터를 켜십시오.

- 2. **support.dell.com/support/downloads**로 이동합니다.
- 3. 해당 컴퓨터의 BIOS 업데이트 파일을 찾습니다.

주**:** 컴퓨터의 서비스 태그는 컴퓨터 밑면에 있습니다.

컴퓨터의 서비스 태그가 있는 경우

- a. 서비스 태그 입력을 클릭합니다.
- b. 서비스 태그 입력: 필드에 컴퓨터의 서비스 태그를 입력하고 **Go (**이동**)**를 클릭한 후 4[단계](#page-4-1)를 진행합니다.

컴퓨터의 서비스 태그가 없는 경우

- a. 모델 선택을 클릭합니다.
- b. 제품군 선택 목록에서 제품 유형을 선택합니다.
- c. 제품 유형 선택 목록에서 제품 브랜드를 선택합니다.
- d. 제품 모델 선택 목록에서 제품 모델 번호를 선택합니다.

주**:** 다른 모델을 선택한 경우 다시 시작하려면 메뉴 오른쪽 상단에 있는 다시 시작을 클릭합니다.

- e. 확인을 클릭합니다.
- <span id="page-4-1"></span>4. 결과 목록이 화면에 나타납니다. **BIOS**를 클릭합니다.
- 5. 최신 BIOS 파일을 다운로드하려면 지금 다운로드를 클릭합니다. 파일 다운로드 창이 나타납니다.
- 6. 파일을 바탕 화면에 저장하려면 저장을 클릭합니다. 바탕 화면으로 파일이 다운로드됩니다.
- 7. 다운로드 완료 창이 나타나면 닫기를 클릭합니다. 바탕 화면에 파일 아이콘이 표시되며 아이콘 이름은 다운로드한 BIOS 업데이트 파일의 이름과 같습니다.
- 8. 바탕 화면에서 파일 아이콘을 두 번 클릭하고 화면에 나타나는 지침을 따릅니다.

## <span id="page-5-0"></span>**Bluetooth** 무선 기술을 탑재한 내장형 카드 **Dell™ Inspiron™ 1012** 서비스 설명서

- [Bluetooth](#page-5-1) 카드 분리
- [Bluetooth](#page-5-2) 카드 장착
- 경고**:** 컴퓨터 내부 작업을 시작하기 전에 컴퓨터와 함께 제공된 안전 정보를 읽어보십시오**.** 자세한 안전 모범 사례 정보는 **Regulatory Compliance (**규정 준수**)** 홈 페이지**(www.dell.com/regulatory\_compliance)**를 참조하십시오**.**
- 주의**:** 정전기 방전을 방지하려면 손목 접지대를 사용하거나 도색되지 않은 금속 표면**(**예**:** 컴퓨터의 커넥터**)**을 주기적으로 만져 접지합니다**.**

주의**:** 공인된 서비스 기술자만 컴퓨터를 수리해야 합니다**. Dell™** 의 승인을 받지 않은 서비스 작업으로 인한 손상에 대해서는 보증을 받을 수 없습니다**.**

주의**:** 시스템 보드의 손상을 방지하려면 컴퓨터 내부에서 작업하기 전에 주 배터리를 분리하십시오**(**[배터리 분리](file:///C:/data/systems/ins1012/ko/sm/battery.htm#wp1442926) 참조**).**

Bluetooth 무선 기술을 탑재한 카드를 컴퓨터와 함께 주문한 경우, 카드는 이미 설치되어 있습니다.

## <span id="page-5-1"></span>**Bluetooth** 카드 분리

- 1. [시작하기 전에의](file:///C:/data/systems/ins1012/ko/sm/before.htm#wp1435071) 절차를 따릅니다.
- 2. 배터리를 분리합니다([배터리 분리](file:///C:/data/systems/ins1012/ko/sm/battery.htm#wp1442926) 참조).
- 3. 키보드를 분리합니다([키보드 제거](file:///C:/data/systems/ins1012/ko/sm/keyboard.htm#wp1201059) 참조).
- 4. 하드 드라이브 조립품을 분리합니다([하드 드라이브 조립품 분리](file:///C:/data/systems/ins1012/ko/sm/hdd.htm#wp1179926) 참조).
- 5. 손목 받침대 조립품을 분리합니다([손목 받침대 분리](file:///C:/data/systems/ins1012/ko/sm/palmrest.htm#wp1044787) 참조).
- 6. Bluetooth 카드를 시스템 보드에 고정하는 나사를 분리합니다.
- 7. Bluetooth 카드를 들어 올려 시스템 보드의 커넥터에서 분리합니다.

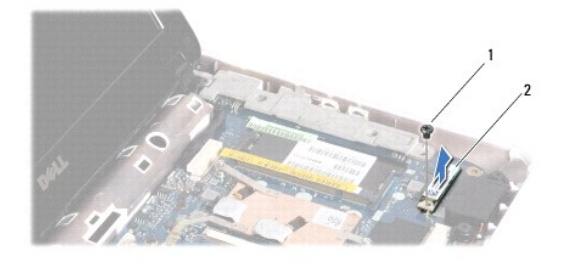

1 나사 2 Bluetooth 카드

## <span id="page-5-2"></span>**Bluetooth** 카드 장착

- 1. [시작하기 전에에](file:///C:/data/systems/ins1012/ko/sm/before.htm#wp1435071) 설명된 절차를 따릅니다.
- 2. Bluetooth 카드의 커넥터를 시스템 보드의 커넥터에 맞추고 조심스럽게 눌러 넣습니다.
- 3. Bluetooth 카드를 시스템 보드에 고정하는 나사를 끼웁니다.
- 4. 손목 받침대 조립품을 장착합니다([손목 받침대 조립품 교체](file:///C:/data/systems/ins1012/ko/sm/palmrest.htm#wp1059721) 참조).
- 5. 하드 드라이브 조립품을 재장착합니다(<u>하드 드라이브 조립품 재장착</u> 참조).
- 6. 키보드를 장착합니다(<u>키보드 장착</u> 참조).
- 7. 배터리를 장착합니다(<u>배터리 교체</u> 참조).

## <span id="page-7-0"></span>카메라 모듈

**Dell™ Inspiron™ 1012** 서비스 설명서

#### ● [카메라 모듈 분리](#page-7-1)

### [카메라 모듈 장착](#page-7-2)

- 경고**:** 컴퓨터 내부 작업을 시작하기 전에 컴퓨터와 함께 제공된 안전 정보를 읽어보십시오**.** 자세한 안전 모범 사례 정보는 **Regulatory Compliance (**규정 준수**)** 홈 페이지**(www.dell.com/regulatory\_compliance)**를 참조하십시오**.**
- 주의**:** 정전기 방전을 방지하려면 손목 접지대를 사용하거나 도색되지 않은 금속 표면**(**예**:** 컴퓨터의 커넥터**)**을 주기적으로 만져 접지합니다**.**
- 주의**:** 공인된 서비스 기술자만 컴퓨터를 수리해야 합니다**. Dell™** 의 승인을 받지 않은 서비스 작업으로 인한 손상에 대해서는 보증을 받을 수 없습니다**.**
- 주의**:** 시스템 보드의 손상을 방지하려면 컴퓨터 내부에서 작업하기 전에 주 배터리를 분리하십시오**(**[배터리 분리](file:///C:/data/systems/ins1012/ko/sm/battery.htm#wp1442926) 참조**).**

## <span id="page-7-1"></span>카메라 모듈 분리

- 1. [시작하기 전에의](file:///C:/data/systems/ins1012/ko/sm/before.htm#wp1435071) 절차를 따릅니다.
- 2. 배터리를 분리합니다(<mark>배터리 분리</mark> 참조).
- 3. 키보드를 분리합니다([키보드 제거](file:///C:/data/systems/ins1012/ko/sm/keyboard.htm#wp1201059) 참조).
- 4. 하드 드라이브 조립품을 분리합니다(<u>하드 드라이브 조립품 분리</u> 참조).
- 5. 손목 받침대 조립품을 분리합니다([손목 받침대 분리](file:///C:/data/systems/ins1012/ko/sm/palmrest.htm#wp1044787) 참조).
- 6. 연결쇠 덮개를 분리합니다 ([연결쇠 덮개 제거](file:///C:/data/systems/ins1012/ko/sm/hingecov.htm#wp1035974) 참조).
- 7. 디스플레이 조립품을 분리합니다([디스플레이 조립품 분리](file:///C:/data/systems/ins1012/ko/sm/display.htm#wp1212160) 참조).
- 8. 디스플레이 베젤을 분리합니다([디스플레이 베젤 분리](file:///C:/data/systems/ins1012/ko/sm/display.htm#wp1212652) 참조).
- 9. 카메라 모듈의 커넥터에서 카메라 케이블을 분리합니다.
- 10. 디스플레이 덮개에 걸려 있는 카메라 모듈을 부드럽게 분리합니다.

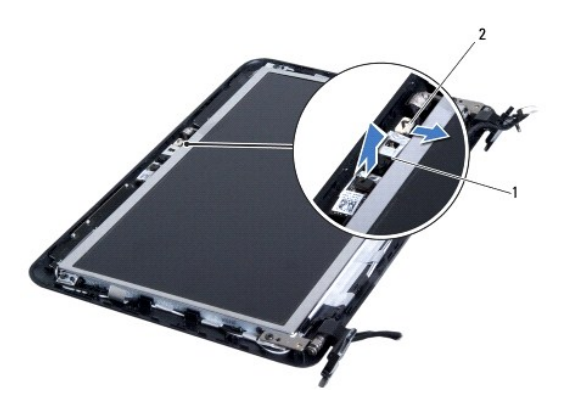

1 카메라 모듈 2 카메라 케이블 커넥터

### <span id="page-7-2"></span>카메라 모듈 장착

- 1. <u>시작하기 전에</u>의 절차를 따릅니다.
- 2. 정렬대를 사용하여 디스플레이 덮개에 카메라 모듈을 놓습니다.
- 3. 카메라 모듈을 제자리에 장착합니다.
- 4. 카메라 케이블을 카메라 모듈의 커넥터에 연결합니다.
- 5. 디스플레이 베젤을 장착합니다(<mark>[디스플레이 베젤 장착](file:///C:/data/systems/ins1012/ko/sm/display.htm#wp1207247)</mark> 참조).
- 6. 디스플레이 조립품을 재설치합니다([디스플레이 조립품 교체](file:///C:/data/systems/ins1012/ko/sm/display.htm#wp1205821) 참조).
- 7. 연결쇠 덮개를 재설치합니다(<u>연결쇠 덮개 다시 끼우기</u> 참조).
- 8. 손목 받침대 조립품을 장착합니다([손목 받침대 조립품 교체](file:///C:/data/systems/ins1012/ko/sm/palmrest.htm#wp1059721) 참조).
- 9. 하드 드라이브 조립품을 재장착합니다(<u>하드 드라이브 조립품 재장착</u> 참조).
- 10. 키보드를 장착합니다(<u>키보드 장착</u> 참조).
- 11. 배터리를 장착합니다(<u>배터리 교체</u> 참조).

<span id="page-9-0"></span>코인 셀 배터리 **Dell™ Inspiron™ 1012** 서비스 설명서

[코인 셀 배터리 제거](#page-9-1)

 $9 120$  셀 배터리 교체하기

경고**:** 컴퓨터 내부 작업을 시작하기 전에 컴퓨터와 함께 제공된 안전 정보를 읽어보십시오**.** 자세한 안전 모범 사례 정보는 **Regulatory Compliance (**규정 준수**)** 홈 페이지**(www.dell.com/regulatory\_compliance)**를 참조하십시오**.**

주의**:** 정전기 방전을 방지하려면 손목 접지대를 사용하거나 도색되지 않은 금속 표면**(**예**:** 컴퓨터의 커넥터**)**을 주기적으로 만져 접지합니다**.**

주의**:** 공인된 서비스 기술자만 컴퓨터를 수리해야 합니다**. Dell™** 의 승인을 받지 않은 서비스 작업으로 인한 손상에 대해서는 보증을 받을 수 없습니다**.**

주의**:** 시스템 보드의 손상을 방지하려면 컴퓨터 내부에서 작업하기 전에 주 배터리를 분리하십시오**(**[배터리 분리](file:///C:/data/systems/ins1012/ko/sm/battery.htm#wp1442926) 참조**).**

## <span id="page-9-1"></span>코인 셀 배터리 제거

- 1. <u>시작하기 전에</u>의 절차를 따릅니다.
- 2. 배터리를 분리합니다(<mark>배터리 분리</mark> 참조).
- 3. [시스템 보드 분리에](file:///C:/data/systems/ins1012/ko/sm/sysboard.htm#wp1032066) 설명된 2 [단계에](file:///C:/data/systems/ins1012/ko/sm/sysboard.htm#wp1040727)서 18 [단계까](file:///C:/data/systems/ins1012/ko/sm/sysboard.htm#wp1043227)지의 지침을 따릅니다.
- 4. 플라스틱 스크라이브를 사용하여 시스템 보드의 배터리 소켓에서 코인 셀 배터리를 조심스럽게 들어 올립니다.

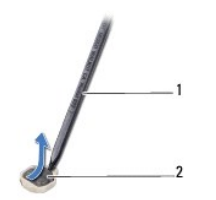

1 플라스틱 스크라이브 2 코인 셀 배터리

## <span id="page-9-2"></span>코인 셀 배터리 교체하기

- 1. [시작하기 전에의](file:///C:/data/systems/ins1012/ko/sm/before.htm#wp1435071) 절차를 따릅니다.
- 2. 양극 방향이 위로 향하도록 하여 코인 셀 배터리를 시스템 보드의 배터리 소켓에 끼웁니다.
- 3. [시스템 보드 교체에](file:///C:/data/systems/ins1012/ko/sm/sysboard.htm#wp1044267) 설명된 3 [단계에](file:///C:/data/systems/ins1012/ko/sm/sysboard.htm#wp1043093)서 21 [단계까](file:///C:/data/systems/ins1012/ko/sm/sysboard.htm#wp998291)지의 지침을 따릅니다.

주의**:** 컴퓨터의 전원을 켜기 전에 나사를 모두 끼우고 컴퓨터 내부에 남아 있는 나사가 있는지 확인하십시오**.** 이렇게 하지 않으면 컴퓨터가 손상될 수 있습니다**.**

### <span id="page-10-0"></span>프로세서 방열판 **Dell™ Inspiron™ 1012** 서비스 설명서

 $9$  [프로세서 방열판 분리](#page-10-1)

 $<sup>2</sup>$  [프로세서 방열판 장착](#page-10-2)</sup>

- 경고**:** 컴퓨터 내부 작업을 시작하기 전에 컴퓨터와 함께 제공된 안전 정보를 읽어보십시오**.** 자세한 안전 모범 사례 정보는 **Regulatory Compliance (**규정 준수**)** 홈 페이지**(www.dell.com/regulatory\_compliance)**를 참조하십시오**.**
- 경고**:** 프로세서 방열판이 뜨거울 때 컴퓨터에서 분리하는 경우에는 프로세서 방열판의 금속 부분을 만지지 마십시오**.**
- 주의**:** 정전기 방전을 방지하려면 손목 접지대를 사용하거나 도색되지 않은 금속 표면**(**예**:** 컴퓨터의 커넥터**)**을 주기적으로 만져 접지합니다**.**
- 주의**:** 공인된 서비스 기술자만 컴퓨터를 수리해야 합니다**. Dell™** 의 승인을 받지 않은 서비스 작업으로 인한 손상에 대해서는 보증을 받을 수 없습니다**.**
- 주의**:** 시스템 보드의 손상을 방지하려면 컴퓨터 내부에서 작업하기 전에 주 배터리를 분리하십시오**(**[배터리 분리](file:///C:/data/systems/ins1012/ko/sm/battery.htm#wp1442926) 참조**).**

### <span id="page-10-1"></span>프로세서 방열판 분리

- 1. [시작하기 전에의](file:///C:/data/systems/ins1012/ko/sm/before.htm#wp1435071) 절차를 따릅니다.
- 2. 배터리를 분리합니다(<mark>배터리 분리</mark> 참조).
- 3. 키보드를 분리합니다([키보드 제거](file:///C:/data/systems/ins1012/ko/sm/keyboard.htm#wp1201059) 참조).
- 4. 하드 드라이브 조립품을 분리합니다(<mark>하드 드라이브 조립품 분리</mark> 참조).
- 5. 손목 받침대 조립품을 분리합니다(<u>[손목 받침대 분리](file:///C:/data/systems/ins1012/ko/sm/palmrest.htm#wp1044787)</u> 참조).
- 6. 프로세서 방열판을 시스템 보드에 고정시키는 조임 나사 2개를 풉니다.
- 주**:** 영상 액셀러레이터 카드 (선택사양)가 프로세서 방열판 나사에 의해 고정되어 있으므로 프로세서 방열판을 분리하면 영상 액셀러레이터 카드가 위로 튀어 나오게 됩니다.
- 7. 프로세서 방열판을 들어 올려 시스템 보드에서 분리합니다.

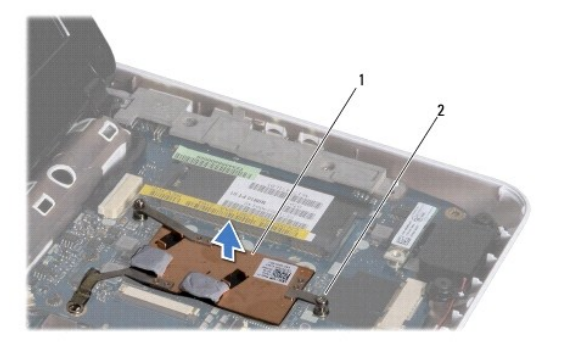

1 프로세서 방열판 2 조임 나사(2)

### <span id="page-10-2"></span>프로세서 방열판 장착

주**:** 이 절차에서는 프로세서 방열판을 이미 분리하여 다시 장착할 준비가 된 것으로 가정합니다.

주**:** 원래 방열판을 재설치하는 경우 원래의 열 패드를 다시 사용할 수 있습니다. 방열판을 교체할 경우 키트에 제공된 열 패드를 사용하여 열 전도성을 확보합니다.

- .<br>1. <u>시작하기 전에</u>의 절차를 따릅니다.
- 2. 영상 액셀러레이터 카드 슬롯에 영상 액셀러레이터 카드를 눌러 넣고 시스템 보드에 프로세서 방열판을 적절하게 놓습니다.
- 3. 프로세서 방열판의 조임 나사 2개를 시스템 보드의 나사 구멍에 맞추고 나사 2개를 고정합니다.
- 4. 손목 받침대 조립품을 장착합니다(<u>손목 받침대 조립품 교체</u> 참조).
- 5. 하드 드라이브 조립품을 재장착합니다(<u>하드 드라이브 조립품 재장착</u> 참조).
- 6. 키보드를 장착합니다(<u>키보드 장착</u> 참조).
- 7. 배터리를 장착합니다(<mark>배터리 교체</mark> 참조).

## <span id="page-12-0"></span>**AC** 어댑터 커넥터 **Dell™ Inspiron™ 1012** 서비스 설명서

● AC [어댑터 커넥터 분리](#page-12-1)

● AC [어댑터 커넥터 장착](#page-13-0)

- 경고**:** 컴퓨터 내부 작업을 시작하기 전에 컴퓨터와 함께 제공된 안전 정보를 읽어보십시오**.** 자세한 안전 모범 사례 정보는 **Regulatory Compliance (**규정 준수**)** 홈 페이지**(www.dell.com/regulatory\_compliance)**를 참조하십시오**.**
- 주의**:** 정전기 방전을 방지하려면 손목 접지대를 사용하거나 도색되지 않은 금속 표면**(**예**:** 컴퓨터의 커넥터**)**을 주기적으로 만져 접지합니다**.**
- 주의**:** 공인된 서비스 기술자만 컴퓨터를 수리해야 합니다**. Dell™** 의 승인을 받지 않은 서비스 작업으로 인한 손상에 대해서는 보증을 받을 수 없습니다**.**
- 주의**:** 시스템 보드의 손상을 방지하려면 컴퓨터 내부에서 작업하기 전에 주 배터리를 분리하십시오**(**[배터리 분리](file:///C:/data/systems/ins1012/ko/sm/battery.htm#wp1442926) 참조**).**

## <span id="page-12-1"></span>**AC** 어댑터 커넥터 분리

- 1. [시작하기 전에의](file:///C:/data/systems/ins1012/ko/sm/before.htm#wp1435071) 절차를 따릅니다.
- 2. 배터리를 분리합니다(<mark>배터리 분리</mark> 참조).
- 3. [시스템 보드 분리에](file:///C:/data/systems/ins1012/ko/sm/sysboard.htm#wp1032066) 설명된 2 [단계에](file:///C:/data/systems/ins1012/ko/sm/sysboard.htm#wp1040727)서 17 [단계까](file:///C:/data/systems/ins1012/ko/sm/sysboard.htm#wp1045728)지의 지침을 따릅니다.
- 4. 왼쪽 지지 브래킷을 분리합니다(<mark>왼쪽 지지 브래킷 분리</mark> 참조).
- 5. I/O 보드를 분리합니다( I/O [보드 분리](file:///C:/data/systems/ins1012/ko/sm/io.htm#wp1179902) 참조).
- 6. AC 어댑터 커넥터 케이블 경로 구성에 유의하면서 라우팅 가이드에서 케이블을 분리합니다.

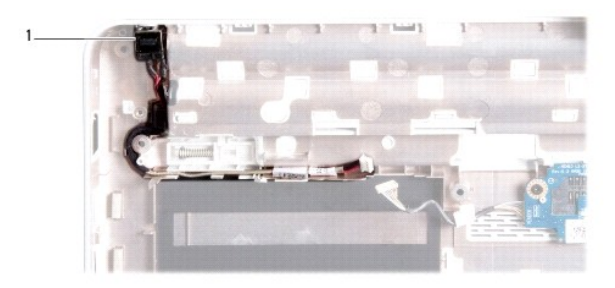

### 1 AC 어댑터 커넥터

7. 컴퓨터 본체에서 AC 어댑터 커넥터를 들어 꺼냅니다.

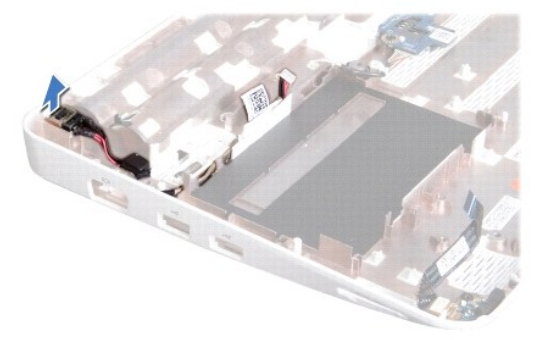

## <span id="page-13-0"></span>**AC** 어댑터 커넥터 장착

- 1. <u>시작하기 전에</u>의 절차를 따릅니다.
- 2. AC 어댑터 커넥터를 컴퓨터 본체에 놓습니다.
- 3. 라우팅 가이드를 통과시켜 AC 어댑터 커넥터 케이블을 연결합니다.
- 4. I/O 보드를 장착합니다( <u>I/O [보드 장착](file:///C:/data/systems/ins1012/ko/sm/io.htm#wp1188628)</u> 참조).
- 5. 왼쪽 지지 브래킷을 장착합니다(<mark>왼쪽 지지 브래킷 장착</mark> 참조).
- 6. <u>시스템 보드 교체</u>에 설명된 <u>4 단계</u>에서 <u>21 단계</u>까지의 지침을 따릅니다.
- 7. 배터리를 장착합니다(<u>배터리 교체</u> 참조).

## 주의**:** 컴퓨터의 전원을 켜기 전에 나사를 모두 끼우고 컴퓨터 내부에 남아 있는 나사가 있는지 확인하십시오**.** 이렇게 하지 않으면 컴퓨터가 손상될 수 있습니다**.**

## <span id="page-14-0"></span>디스플레이

**Dell™ Inspiron™ 1012** 서비스 설명서

- $\bigcirc$  [디스플레이 조립품](#page-14-1)
- $\bullet$  [디스플레이 베젤](#page-16-1)
- $\bullet$  [디스플레이 패널](#page-17-1)
- $\bullet$  [디스플레이 케이블](#page-19-0)
- $\bigcirc$  [디스플레이 패널 브래킷](#page-20-0)
- 경고**:** 컴퓨터 내부 작업을 시작하기 전에 컴퓨터와 함께 제공된 안전 정보를 읽어보십시오**.** 자세한 안전 모범 사례 정보는 **Regulatory Compliance (**규정 준수**)** 홈 페이지**(www.dell.com/regulatory\_compliance)**를 참조하십시오**.**

주의**:** 정전기 방전을 방지하려면 손목 접지대를 사용하거나 도색되지 않은 금속 표면**(**예**:** 컴퓨터의 커넥터**)**을 주기적으로 만져 접지합니다**.**

주의**:** 공인된 서비스 기술자만 컴퓨터를 수리해야 합니다**. Dell™** 의 승인을 받지 않은 서비스 작업으로 인한 손상에 대해서는 보증을 받을 수 없습니다**.**

주의**:** 시스템 보드의 손상을 방지하려면 컴퓨터 내부에서 작업하기 전에 주 배터리를 분리하십시오**(**[배터리 분리](file:///C:/data/systems/ins1012/ko/sm/battery.htm#wp1442926) 참조**).**

## <span id="page-14-1"></span>디스플레이 조립품

## <span id="page-14-2"></span>디스플레이 조립품 분리

- 1. [시작하기 전에의](file:///C:/data/systems/ins1012/ko/sm/before.htm#wp1435071) 절차를 따릅니다.
- 2. 배터리를 분리합니다(<mark>배터리 분리</mark> 참조).
- 3. 키보드를 분리합니다([키보드 제거](file:///C:/data/systems/ins1012/ko/sm/keyboard.htm#wp1201059) 참조).
- 4. 하드 드라이브 조립품을 분리합니다(<mark>하드 드라이브 조립품 분리</mark> 참조).
- 5. 손목 받침대 조립품을 분리합니다(<u>[손목 받침대 분리](file:///C:/data/systems/ins1012/ko/sm/palmrest.htm#wp1044787)</u> 참조).
- 6. 연결쇠 덮개를 분리합니다([연결쇠 덮개 제거](file:///C:/data/systems/ins1012/ko/sm/hingecov.htm#wp1035974) 참조).
- 7. 디스플레이 조립품을 컴퓨터 바닥면에 고정시키는 나사를 분리합니다.

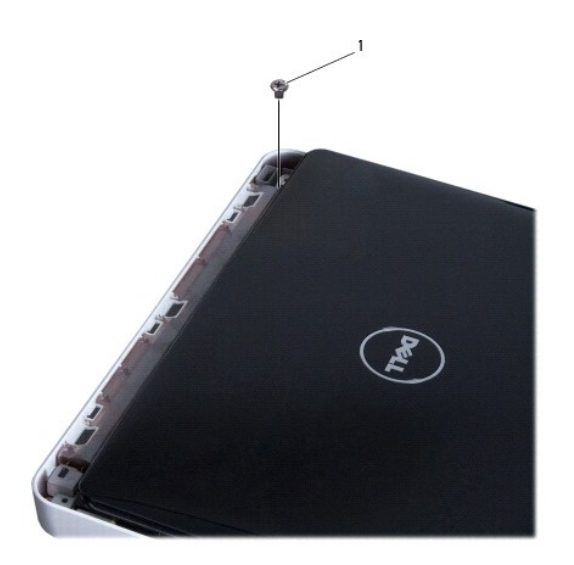

 $\overline{ }$ 

## 1 나사

- 8. 디스플레이를 여십시오.
- 주**:** 디스플레이를 연 상태에서는 디스플레이를 주의하여 취급하도록 하십시오.
- 9. 미니 카드 안테나 케이블의 배선을 기록하고 컴퓨터의 라우팅 가이드에서 미니 카드 안테나 케이블을 분리합니다.
- 10. 미니 카드로부터 안테나 케이블을 분리하십시오.
- 11. 시스템 보드의 커넥터에서 디스플레이 케이블을 분리합니다.
- 12. 디스플레이 케이블 접지 나사를 분리합니다.

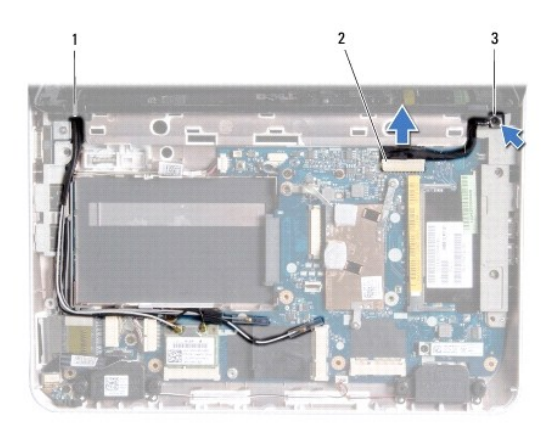

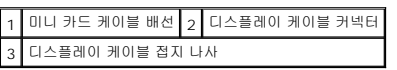

13. 디스플레이 조립품을 컴퓨터 바닥면에 고정시키는 나사를 분리합니다.

<span id="page-16-0"></span>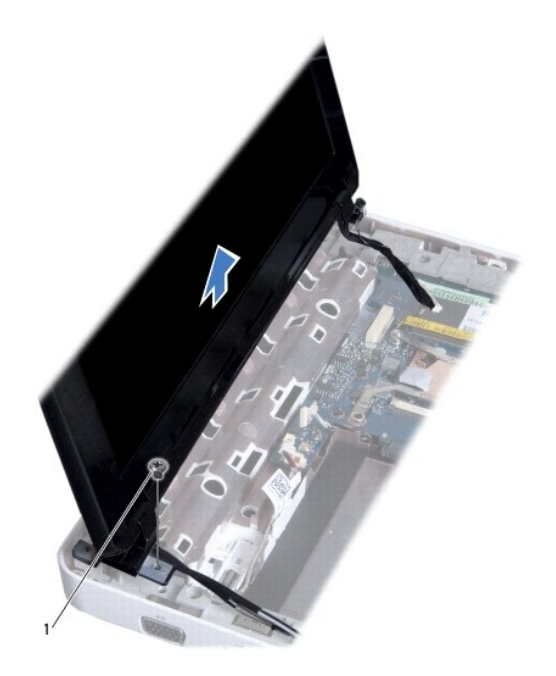

1 나사

14. 디스플레이 조립품을 들어 올려 컴퓨터에서 분리합니다.

## <span id="page-16-2"></span>디스플레이 조립품 교체

- 1. <u>시작하기 전에</u>의 절차를 따릅니다.
- 2. 디스플레이 조립품을 제자리에 놓고 디스플레이 조립품을 컴퓨터 바닥면에 고정시키는 나사를 장착합니다.
- 3. 디스플레이 케이블 접지 나사를 장착합니다.
- 4. 컴퓨터 베이스의 라우팅 가이드를 통해 미니 카드 안테나 케이블을 배선합니다.
- 5. 디스플레리 케이블을 시스템 보드의 커넥터에 연결하십시오.
- 6. 안테나 케이블을 미니 카드에 연결합니다([미니 카드 장착](file:///C:/data/systems/ins1012/ko/sm/minicard.htm#wp1181828) 참조).
- 7. 디스플레이 조립품을 컴퓨터 바닥면에 고정시키는 나사를 다시 끼웁니다.
- 8. 연결쇠 덮개를 재설치합니다([연결쇠 덮개 다시 끼우기](file:///C:/data/systems/ins1012/ko/sm/hingecov.htm#wp1036191) 참조).
- 9. 손목 받침대 조립품을 장착합니다(<u>손목 받침대 조립품 교체</u> 참조).
- 10. 하드 드라이브 조립품을 재장착합니다(<mark>하드 드라이브 조립품 재장착</mark> 참조).
- 11. 키보드를 장착합니다(<u>키보드 장착</u> 참조).
- 12. 배터리를 장착합니다(<mark>배터리 교체</mark> 참조).

주의**:** 컴퓨터의 전원을 켜기 전에 나사를 모두 끼우고 컴퓨터 내부에 남아 있는 나사가 있는지 확인하십시오**.** 이렇게 하지 않으면 컴퓨터가 손상될 수 있습니다**.**

## <span id="page-16-1"></span>디스플레이 베젤

## <span id="page-17-2"></span><span id="page-17-0"></span>디스플레이 베젤 분리

### $\bigwedge$  주의: 디스플레이 베젤은 충격에 약하므로 베젤을 분리할 때 손상되지 않도록 주의하십시오.

- 1. [시작하기 전에의](file:///C:/data/systems/ins1012/ko/sm/before.htm#wp1435071) 절차를 따릅니다.
- 2. 디스플레이 조립품을 분리합니다([디스플레이 조립품 분리](#page-14-2) 참조).
- 3. 디스플레이 베젤을 디스플레이 덮개에 고정시키는 나사를 덮고 있는 고무 패드 2개를 분리합니다.
- 4. 디스플레이 베젤을 디스플레이 조립품에 고정시키는 나사 2개를 분리합니다.
- 5. 손가락으로 조심스럽게 디스플레이 베젤의 내부 모서리를 들어 올립니다.

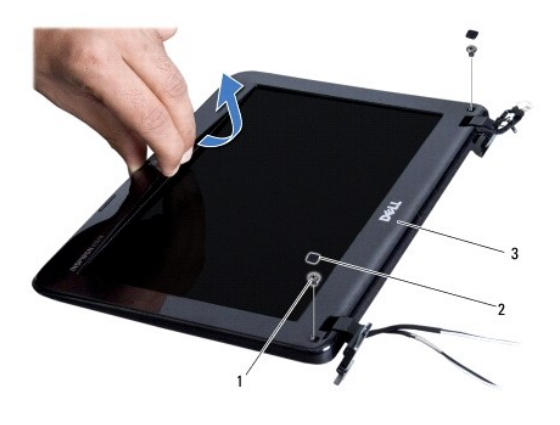

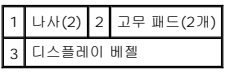

6. 디스플레이 베젤을 분리합니다.

## <span id="page-17-3"></span>디스플레이 베젤 장착

- 1. [시작하기 전에의](file:///C:/data/systems/ins1012/ko/sm/before.htm#wp1435071) 절차를 따릅니다.
- 2. 디스플레이 베젤을 디스플레이 패널 위에 맞추고 조심스럽게 제자리에 끼워 넣습니다.
- 3. 디스플레이 베젤을 디스플레이 덮개에 고정시키는 나사 2개를 다시 끼웁니다.
- 4. 디스플레이 베젤을 디스플레이 덮개에 고정시키는 나사를 덮고 있는 고무 패드 2개를 재장착합니다.
- 5. 디스플레이 조립품을 재설치합니다([디스플레이 조립품 교체](#page-16-2) 참조).

주의**:** 컴퓨터의 전원을 켜기 전에 나사를 모두 끼우고 컴퓨터 내부에 남아 있는 나사가 있는지 확인하십시오**.** 이렇게 하지 않으면 컴퓨터가 손상될 수 있습니다**.**

## <span id="page-17-1"></span>디스플레이 패널

### <span id="page-17-4"></span>디스플레이 패널 분리

- <span id="page-18-1"></span>1. <u>시작하기 전에</u>의 절차를 따릅니다.
- .<br>2. 디스플레이 조립품을 분리합니다(<u>[디스플레이 조립품 분리](#page-14-2)</u> 참조).
- 3. 디스플레이 베젤을 분리합니다(<u>[디스플레이 베젤 분리](#page-17-2)</u> 참조).
- 4. 카메라 모듈의 커넥터에서 카메라 케이블을 분리합니다.

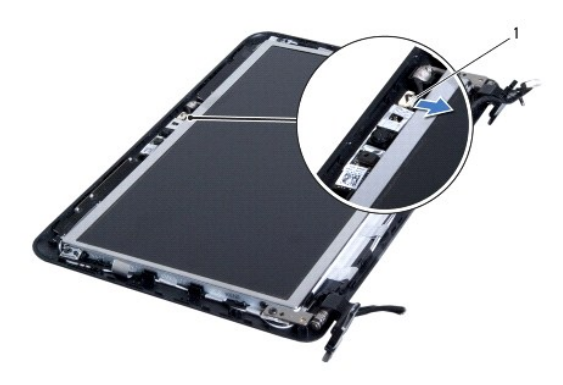

### $1$  카메라 케이블 커넥터

- 5. 디스플레이 패널을 디스플레이 덮개에 고정하는 나사 4개를 분리합니다.
- 6. 디스플레이 덮개에서 디스플레이 패널을 들어 꺼냅니다.

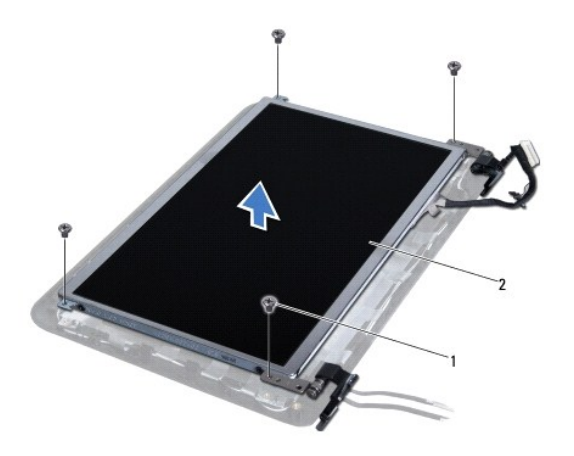

1 나사(4개) 2 디스플레이 패널

## <span id="page-18-0"></span>디스플레이 패널 장착

- 1. <u>시작하기 전에</u>의 절차를 따릅니다.
- 2. 디스플레이 패널을 디스플레이 덮개에 맞춥니다.
- 3. 카메라 케이블을 카메라 모듈의 커넥터에 연결합니다.
- 4. 디스플레이 패널을 디스플레이 덮개에 고정하는 나사 4개를 끼웁니다.
- 5. 디스플레이 베젤을 장착합니다([디스플레이 베젤 장착](#page-17-3) 참조).
- 6. 디스플레이 조립품을 재설치합니다([디스플레이 조립품 교체](#page-16-2) 참조).

## <span id="page-19-0"></span>디스플레이 케이블

### 디스플레이 케이블 분리

- 1. [시작하기 전에의](file:///C:/data/systems/ins1012/ko/sm/before.htm#wp1435071) 절차를 따릅니다.
- 2. 디스플레이 조립품을 분리합니다([디스플레이 조립품 분리](#page-14-2) 참조).
- 3. 디스플레이 베젤을 분리합니다(<mark>[디스플레이 베젤 분리](#page-17-2)</mark> 참조).
- 4. 디스플레이 패널을 분리합니다([디스플레이 패널 분리](#page-17-4) 참조).
- 5. 디스플레이 패널을 뒤집어 깨끗한 작업대 표면에 놓습니다.
- 6. 디스플레이 패널의 커넥터에서 디스플레이 케이블을 분리하려면 그림에 제시된 것과 같이 당김 탭을 당깁니다.

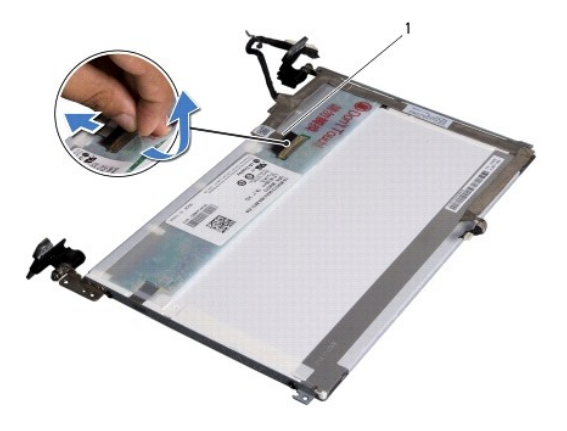

## 1 디스플레이 케이블

7. 디스플레이 패널에서 디스플레이 케이블을 부드럽게 벗겨서 분리합니다.

## 디스플레이 케이블 장착

- 1. [시작하기 전에의](file:///C:/data/systems/ins1012/ko/sm/before.htm#wp1435071) 절차를 따릅니다.
- 2. 디스플레이 패널의 가장자리를 따라 디스플레이 케이블을 장착하고 디스플레이 패널의 커넥터에 디스플레이 케이블을 연결합니다.
- 3. 디스플레이 패널에 디스플레이 케이블을 고정시키는 테이프를 부착합니다.
- 4. 디스플레이 패널을 뒤집고 디스플레이 덮개의 적절한 위치에 놓습니다.
- 5. 디스플레이 패널을 장착합니다([디스플레이 패널 장착](#page-18-0) 참조).
- 6. 디스플레이 베젤을 장착합니다([디스플레이 베젤 장착](#page-17-3) 참조).
- 7. 디스플레이 조립품을 장착합니다 ([디스플레이 조립품 교체](#page-16-2) 참조).

<span id="page-20-0"></span>디스플레이 패널 브래킷

### 디스플레이 패널 브래킷 분리

- 1. <u>시작하기 전에</u>의 절차를 따릅니다.
- 2. 디스플레이 조립품을 분리합니다(<u>[디스플레이 조립품 분리](#page-14-2)</u> 참조).
- 3. 디스플레이 베젤을 분리합니다(<mark>[디스플레이 베젤 분리](#page-17-2)</mark> 참조).
- 4. 디스플레이 패널을 분리합니다(<mark>[디스플레이 패널 분리](#page-17-4)</mark> 참조).
- 5. 디스플레이 패널 브래킷을 디스플레이 패널에 고정하는 나사 4개(양쪽에 각각 2개씩)를 분리합니다.
- 6. 디스플레이 패널 브래킷을 들어 올려 디스플레이 패널에서 분리합니다.

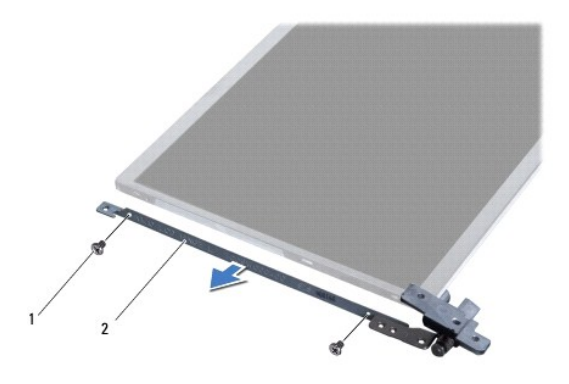

1 나사(4개) 2 디스플레이 패널 브래킷(2개)

## 디스플레이 패널 브래킷 장착

- 1. [시작하기 전에의](file:///C:/data/systems/ins1012/ko/sm/before.htm#wp1435071) 절차를 따릅니다.
- 2. 디스플레이 패널 브래킷을 적절한 위치에 놓습니다.
- 3. 디스플레이 패널 브래킷을 디스플레이 패널에 고정하는 나사 4개(양쪽에 각각 2개씩)를 다시 끼웁니다.
- 4. 디스플레이 패널을 장착합니다([디스플레이 패널 장착](#page-18-0) 참조).
- 5. 디스플레이 베젤을 장착합니다(<mark>[디스플레이 베젤 장착](#page-17-3)</mark> 참조).
- 6. 디스플레이 조립품을 재설치합니다([디스플레이 조립품 교체](#page-16-2) 참조).

주의**:** 컴퓨터의 전원을 켜기 전에 나사를 모두 끼우고 컴퓨터 내부에 남아 있는 나사가 있는지 확인하십시오**.** 이렇게 하지 않으면 컴퓨터가 손상될 수 있습니다**.**

### <span id="page-22-0"></span>하드 드라이브 조립품 **Dell™ Inspiron™ 1012** 서비스 설명서

● <u>[하드 드라이브 조립품 분리](#page-22-1)</u>

[하드 드라이브 조립품 재장착](#page-23-1)

- 경고**:** 컴퓨터 내부 작업을 시작하기 전에 컴퓨터와 함께 제공된 안전 정보를 읽어보십시오**.** 자세한 안전 모범 사례 정보는 **Regulatory Compliance (**규정 준수**)** 홈 페이지**(www.dell.com/regulatory\_compliance)**를 참조하십시오**.**
- 경고**:** 컴퓨터에서 과열된 상태의 하드 드라이브를 분리하는 경우 하드 드라이브의 금속 부분을 만지지 마십시오**.**
- 주의**:** 정전기 방전을 방지하려면 손목 접지대를 사용하거나 도색되지 않은 금속 표면**(**예**:** 컴퓨터의 커넥터**)**을 주기적으로 만져 접지합니다**.**
- 주의**:** 시스템 보드의 손상을 방지하려면 컴퓨터 내부에서 작업하기 전에 주 배터리를 분리하십시오**(**[배터리 분리](file:///C:/data/systems/ins1012/ko/sm/battery.htm#wp1442926) 참조**).**
- 주의**:** 데이터 손실을 방지하려면 하드 드라이브 조립품을 분리하기 전에 컴퓨터의 전원을 끄십시오**(**[컴퓨터 끄기](file:///C:/data/systems/ins1012/ko/sm/before.htm#wp1442675) 참조**).** 컴퓨터가 켜져 있거나 절전 상태인 경우에는 하드 드라이브를 분리하지 마십시오**.**
- 주의**:** 하드 드라이브는 충격에 약하므로 하드 드라이브를 다룰 경우 조심스럽게 다루십시오**.**
- 주의**:** 공인된 서비스 기술자만 컴퓨터를 수리해야 합니다**. Dell™** 의 승인을 받지 않은 서비스 작업으로 인한 손상에 대해서는 보증을 받을 수 없습니다**.**
- 주의: 케이블을 분리할 때는 케이블을 직접 잡아 당기지 말고 커넥터나 당김 탭을 잡고 분리하십시오. 일부 케이블에는 잠금 장치가 있는 커넥터가 달려 있으므로 이<br>와 같은 종류의 케이블을 분리하는 경우에는 잠금 탭을 누르고 분리하십시오. 커넥터를 잡아 당길 때 커넥터 핀이 구부러지지 않도록 평평하게 하십시오. 케이블을<br>연결하기 전에 두 커넥터가 올바르게 조정되었는지도 확인하십시오.
- 주**:** Dell사는 자사에서 구입하지 않은 하드 드라이브는 지원하지 않으며 호환성도 보증하지 않습니다.
- 주**:** Dell에서 구입하지 않은 하드 드라이브를 설치하는 경우, 새 하드 드라이브에 운영 체제, 드라이버 및 유틸리티를 설치해야 합니다(*Dell* 기술 설명서 참조).

### <span id="page-22-1"></span>하드 드라이브 조립품 분리

- 1. [시작하기 전에의](file:///C:/data/systems/ins1012/ko/sm/before.htm#wp1435071) 절차를 따릅니다.
- 2. 배터리를 분리합니다(HHZ 분리 참조).
- 3. 키보드를 분리합니다 ([키보드 제거](file:///C:/data/systems/ins1012/ko/sm/keyboard.htm#wp1201059) 참조).
- 4. 하드 드라이브 조립품을 컴퓨터 바닥면에 고정하는 나사를 분리합니다.
- 5. 당김 탭을 사용하여 하드 드라이브 조립품을 왼쪽으로 밀어서 시스템 보드의 커넥터에서 하드 드라이브 조립품을 분리합니다.
- 6. 컴퓨터 본체에서 하드 드라이브 조립품을 들어 꺼냅니다.

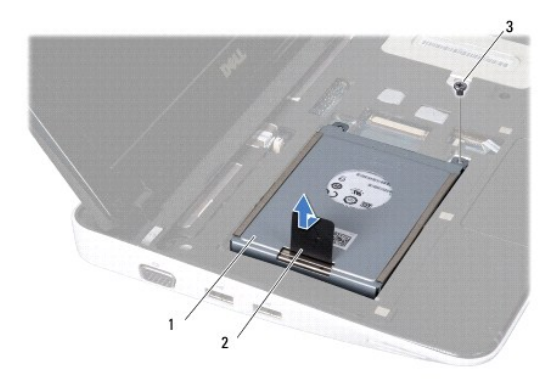

### ▌1 하드 드라이브 조립품 2 당김 탭

<span id="page-23-0"></span>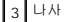

- 7. 하드 드라이브를 하드 드라이브 브래킷에 고정하는 나사 4개를 분리합니다.
- 8. 하드 드라이브 브래킷을 하드 드라이브에서 들어 꺼냅니다.

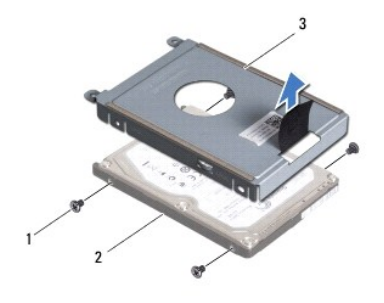

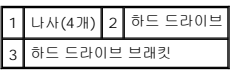

### 주의**:** 하드 드라이브를 컴퓨터에 설치하지 않는 경우 정전기 방지 포장재로 싸서 보관하십시오**(**컴퓨터와 함께 제공된 안전 지침에서 **"**정전기 방전 방지**"** 참조**).**

## <span id="page-23-1"></span>하드 드라이브 조립품 재장착

- 1. [시작하기 전에의](file:///C:/data/systems/ins1012/ko/sm/before.htm#wp1435071) 절차를 따릅니다.
- 2. 새 드라이브의 포장을 벗기십시오.

하드 드라이브를 보관하거나 운반할 경우에 사용할 수 있도록 기존의 포장재를 보관하십시오.

- 3. 하드 드라이브를 하드 드라이브 브래킷에 놓습니다.
- 4. 하드 드라이브를 하드 드라이브 브래킷에 고정하는 나사 4개를 끼웁니다.
- 5. 하드 드라이브 조립품을 컴퓨터 본체에 놓습니다.
- 6. 당김 탭을 사용하여 하드 드라이브 조립품을 밀어 넣어 시스템 보드의 커넥터에 연결합니다.
- 7. 하드 드라이브 조립품을 컴퓨터 바닥면에 고정하는 나사를 다시 끼웁니다.
- 8. 키보드를 장착합니다(<u>키보드 장착</u> 참조).
- 9. 배터리를 장착합니다(<mark>배터리 교체</mark> 참조).

### 주의**:** 컴퓨터의 전원을 켜기 전에 나사를 모두 끼우고 컴퓨터 내부에 남아 있는 나사가 있는지 확인하십시오**.** 이렇게 하지 않으면 컴퓨터가 손상될 수 있습니다**.**

- 10. 필요한 경우 컴퓨터에 운영 체제를 설치합니다(*설치 설명서*의 "운영 체제 복원" 참조).
- 11. 필요한 경우 컴퓨터에 드라이버 및 유틸리티를 설치합니다. 자세한 내용은 *Dell* 기술 설명서를 참조하십시오.

<span id="page-24-0"></span>연결쇠 덮개 **Dell™ Inspiron™ 1012** 서비스 설명서

● [연결쇠 덮개 제거](#page-24-1)

● [연결쇠 덮개 다시 끼우기](#page-25-1)

- 경고**:** 컴퓨터 내부 작업을 시작하기 전에 컴퓨터와 함께 제공된 안전 정보를 읽어보십시오**.** 자세한 안전 모범 사례 정보는 **Regulatory Compliance (**규정 준수**)** 홈 페이지**(www.dell.com/regulatory\_compliance)**를 참조하십시오**.**
- 주의**:** 정전기 방전을 방지하려면 손목 접지대를 사용하거나 도색되지 않은 금속 표면**(**예**:** 컴퓨터의 커넥터**)**을 주기적으로 만져 접지합니다**.**
- 주의**:** 공인된 서비스 기술자만 컴퓨터를 수리해야 합니다**. Dell™** 의 승인을 받지 않은 서비스 작업으로 인한 손상에 대해서는 보증을 받을 수 없습니다**.**

주의**:** 시스템 보드의 손상을 방지하려면 컴퓨터 내부에서 작업하기 전에 주 배터리를 분리하십시오**(**[배터리 분리](file:///C:/data/systems/ins1012/ko/sm/battery.htm#wp1442926) 참조**).**

## <span id="page-24-1"></span>연결쇠 덮개 제거

- 1. [시작하기 전에의](file:///C:/data/systems/ins1012/ko/sm/before.htm#wp1435071) 절차를 따릅니다.
- 2. 배터리를 분리합니다(<mark>배터리 분리</mark> 참조).
- 3. 연결쇠 덮개를 컴퓨터 밑면에 고정하는 나사 2개를 분리합니다.

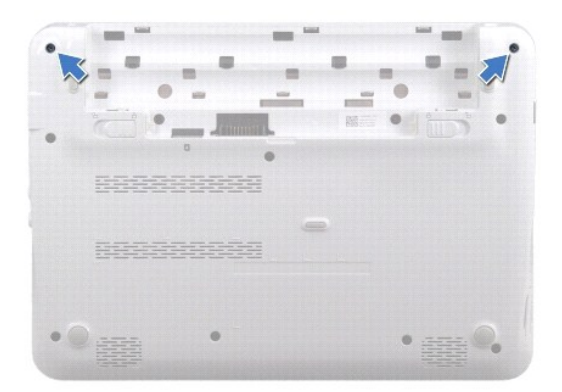

- 4. 플라스틱 스크라이브를 사용하여 연결쇠 덮개를 부드럽게 들어올립니다.
- 5. 연결쇠 덮개 탭을 컴퓨터 본체에서 분리하려면 연결쇠 덮개 탭을 돌립니다.

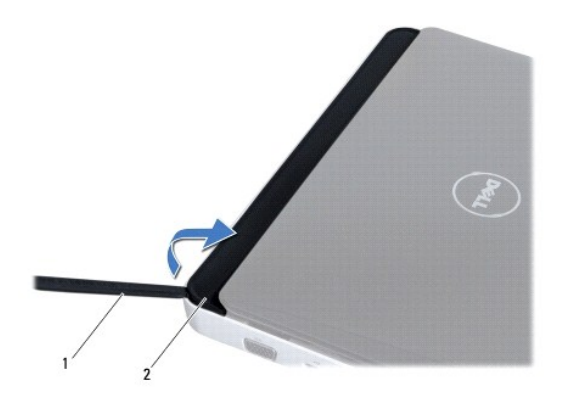

## <span id="page-25-0"></span>1 플라스틱 스크라이브 2 연결쇠 덮개

6. 연결쇠 덮개를 들어 올려 컴퓨터에서 분리합니다.

## <span id="page-25-1"></span>연결쇠 덮개 다시 끼우기

- 1. <u>시작하기 전에</u>의 절차를 따릅니다.
- 2. 연결쇠 덮개의 탭을 컴퓨터 베이스의 슬롯에 맞추고 덮개를 제자리에 끼워 넣습니다.
- 3. 컴퓨터를 뒤집어 놓고 연결쇠 덮개를 컴퓨터 밑면에 고정하는 나사 2개를 끼웁니다.
- 4. 배터리를 장착합니다(<mark>배터리 교체</mark> 참조).

## 주의**:** 컴퓨터의 전원을 켜기 전에 나사를 모두 끼우고 컴퓨터 내부에 남아 있는 나사가 있는지 확인하십시오**.** 이렇게 하지 않으면 컴퓨터가 손상될 수 있습니다**.**

### <span id="page-26-0"></span>**I/O** 보드 **Dell™ Inspiron™ 1012** 서비스 설명서

● I/O [보드 분리](#page-26-1)

● I/O [보드 장착](#page-27-1)

- 경고**:** 컴퓨터 내부 작업을 시작하기 전에 컴퓨터와 함께 제공된 안전 정보를 읽어보십시오**.** 자세한 안전 모범 사례 정보는 **Regulatory Compliance (**규정 준수**)** 홈 페이지**(www.dell.com/regulatory\_compliance)**를 참조하십시오**.**
- 주의**:** 정전기 방전을 방지하려면 손목 접지대를 사용하거나 도색되지 않은 금속 표면**(**예**:** 컴퓨터의 커넥터**)**을 주기적으로 만져 접지합니다**.**
- 주의**:** 공인된 서비스 기술자만 컴퓨터를 수리해야 합니다**. Dell™** 의 승인을 받지 않은 서비스 작업으로 인한 손상에 대해서는 보증을 받을 수 없습니다**.**
- 주의**:** 시스템 보드의 손상을 방지하려면 컴퓨터 내부에서 작업하기 전에 주 배터리를 분리하십시오**(**[배터리 분리](file:///C:/data/systems/ins1012/ko/sm/battery.htm#wp1442926) 참조**).**

## <span id="page-26-1"></span>**I/O** 보드 분리

- 1. <u>시작하기 전에</u>의 절차를 따릅니다.
- 2. 배터리를 분리합니다(<mark>배터리 분리</mark> 참조).
- 3. 키보드를 분리합니다([키보드 제거](file:///C:/data/systems/ins1012/ko/sm/keyboard.htm#wp1201059) 참조).
- 4. 하드 드라이브 조립품을 분리합니다([하드 드라이브 조립품 분리](file:///C:/data/systems/ins1012/ko/sm/hdd.htm#wp1179926) 참조).
- 5. 손목 받침대 조립품을 분리합니다([손목 받침대 분리](file:///C:/data/systems/ins1012/ko/sm/palmrest.htm#wp1044787) 참조).
- 6. 연결쇠 덮개를 분리합니다 ([연결쇠 덮개 제거](file:///C:/data/systems/ins1012/ko/sm/hingecov.htm#wp1035974) 참조).
- 7. 디스플레이 조립품을 분리합니다([디스플레이 조립품 분리](file:///C:/data/systems/ins1012/ko/sm/display.htm#wp1212160) 참조).
- 8. 왼쪽 지지 브래킷을 분리합니다([왼쪽 지지 브래킷 분리](file:///C:/data/systems/ins1012/ko/sm/supportb.htm#wp1179902) 참조).
- 9. 스피커를 분리합니다([스피커 분리](file:///C:/data/systems/ins1012/ko/sm/speaker.htm#wp1030873) 참조).
- 10. 3-in-1 매체 카드 판독기에서 설치된 카드 또는 블랭크를 눌러서 꺼냅니다.
- 11. 잠금 탭을 들어 올리고, 상태 표시등 보드 케이블에 있는 당김 탭을 당기고, I/O 보드의 커넥터에서 케이블을 분리합니다.
- 12. I/O 보드의 커넥터에서 I/O 보드 케이블을 분리합니다.

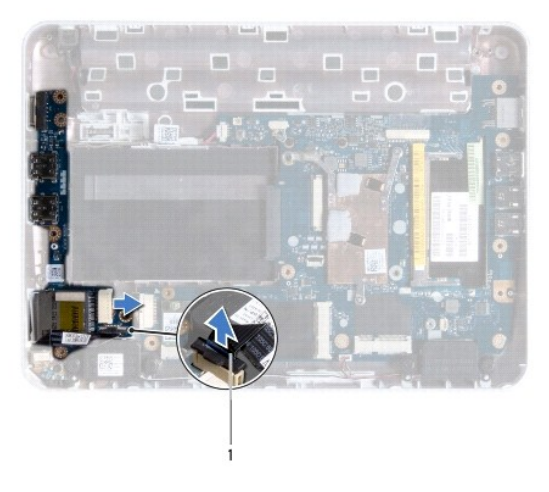

#### <span id="page-27-0"></span>1 상태 표시등 보드 케이블

13. I/O 보드를 컴퓨터 베이스에 고정하는 나사를 분리합니다.

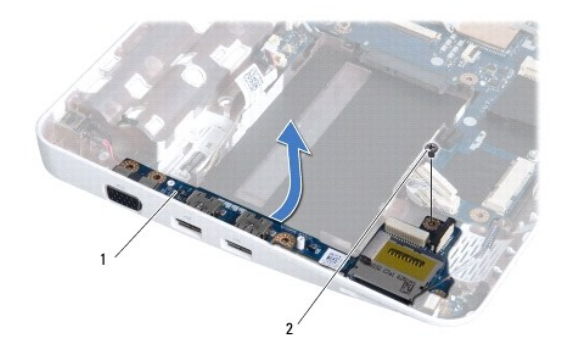

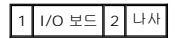

14. I/O 보드를 들어 올리고 I/O 보드의 커넥터를 컴퓨터 베이스에서 꺼냅니다.

## <span id="page-27-1"></span>**I/O** 보드 장착

- 1. [시작하기 전에의](file:///C:/data/systems/ins1012/ko/sm/before.htm#wp1435071) 절차를 따릅니다.
- 2. I/O 보드의 커넥터를 컴퓨터 베이스의 슬롯에 맞춥니다.
- 3. I/O 보드를 컴퓨터 베이스에 고정하는 나사를 장착합니다.
- 4. I/O 보드의 커넥터에 I/O 보드 케이블을 연결합니다.
- 5. I/O 보드의 커넥터에 상태 표시등 보드 케이블을 연결하고 잠금 탭을 눌러서 상태 표시등 보드 케이블을 고정합니다.
- 6. 3-in-1 매체 카드 리더에서 분리한 설치된 카드 또는 블랭크를 장착합니다.
- 7. 스피커를 장착합니다([스피커 장착](file:///C:/data/systems/ins1012/ko/sm/speaker.htm#wp1040761) 참조).
- 8. 왼쪽 지지 브래킷을 장착합니다([왼쪽 지지 브래킷 장착](file:///C:/data/systems/ins1012/ko/sm/supportb.htm#wp1185813) 참조).
- 9. 디스플레이 조립품을 재설치합니다(<u>디스플레이 조립품 교체</u> 참조).
- 10. 연결쇠 덮개를 재설치합니다([연결쇠 덮개 다시 끼우기](file:///C:/data/systems/ins1012/ko/sm/hingecov.htm#wp1036191) 참조).
- 11. 손목 받침대 조립품을 장착합니다([손목 받침대 조립품 교체](file:///C:/data/systems/ins1012/ko/sm/palmrest.htm#wp1059721) 참조).
- 12. 하드 드라이브 조립품을 재장착합니다(<mark>하드 드라이브 조립품 재장착</mark> 참조).
- 13. 키보드를 장착합니다(<u>키보드 장착</u> 참조).
- 14. 배터리를 장착합니다(<mark>배터리 교체</mark> 참조).

## 주의**:** 컴퓨터의 전원을 켜기 전에 나사를 모두 끼우고 컴퓨터 내부에 남아 있는 나사가 있는지 확인하십시오**.** 이렇게 하지 않으면 컴퓨터가 손상될 수 있습니다**.**

### <span id="page-29-0"></span>키보드 **Dell™ Inspiron™ 1012** 서비스 설명서

#### ● <u>[키보드 제거](#page-29-1)</u>  $9$  [키보드 장착](#page-30-1)

- 경고**:** 컴퓨터 내부 작업을 시작하기 전에 컴퓨터와 함께 제공된 안전 정보를 읽어보십시오**.** 자세한 안전 모범 사례 정보는 **Regulatory Compliance (**규정 준수**)** 홈 페이지**(www.dell.com/regulatory\_compliance)**를 참조하십시오**.**
- 주의**:** 정전기 방전을 방지하려면 손목 접지대를 사용하거나 도색되지 않은 금속 표면**(**예**:** 컴퓨터의 커넥터**)**을 주기적으로 만져 접지합니다**.**
- 주의**:** 공인된 서비스 기술자만 컴퓨터를 수리해야 합니다**. Dell™** 의 승인을 받지 않은 서비스 작업으로 인한 손상에 대해서는 보증을 받을 수 없습니다**.**
- 주의**:** 시스템 보드의 손상을 방지하려면 컴퓨터 내부에서 작업하기 전에 주 배터리를 분리하십시오**(**[배터리 분리](file:///C:/data/systems/ins1012/ko/sm/battery.htm#wp1442926) 참조**).**

## <span id="page-29-1"></span>키보드 제거

- 1. [시작하기 전에의](file:///C:/data/systems/ins1012/ko/sm/before.htm#wp1435071) 절차를 따릅니다.
- 2. 배터리를 분리합니다(<mark>배터리 분리</mark> 참조).
- 3. 키보드를 컴퓨터 본체에 고정하는 나사 3개를 분리합니다.

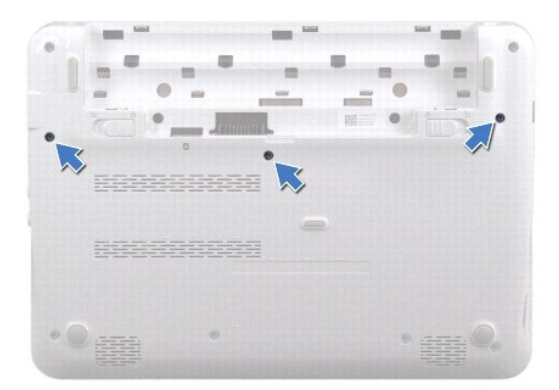

- 4. 컴퓨터를 뒤집어 놓고 디스플레이를 완전히 열어 놓습니다.
- 5. 키보드를 들어 올려 손목 받침대 조립품의 탭에서 조심스럽게 분리합니다.
- 6. 손목 받침대 조립품의 슬롯에서 키보드의 탭을 밀어 꺼냅니다.

주의**:** 키보드의 키 캡은 충격에 약하고 쉽게 빠질 수 있으며 장착하는 데 많은 시간을 소모합니다**.** 키보드를 만지거나 제거할 때 조심하십시오**.**

#### 주의**:** 키보드를 만지거나 분리할 경우 특히 조심하십시오**.** 그렇지 않으면 디스플레이 패널이 긁힐 수 있습니다**.**

7. 키보드를 뒤집고 손목 받침대 조립품 위에 놓습니다.

<span id="page-30-0"></span>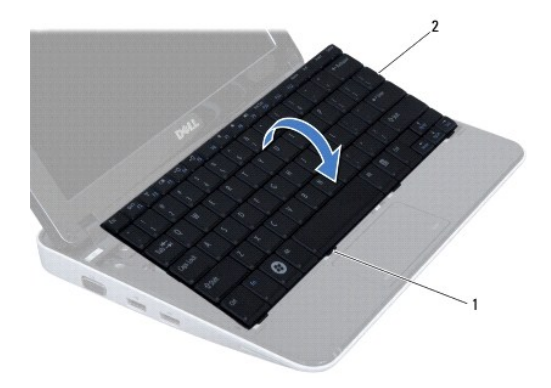

## 1 키보드 탭 (4) 2 키보드

8. 키보드 케이블 커넥터 래치를 풀고 시스템 보드 커넥터에서 키보드 케이블을 분리합니다.

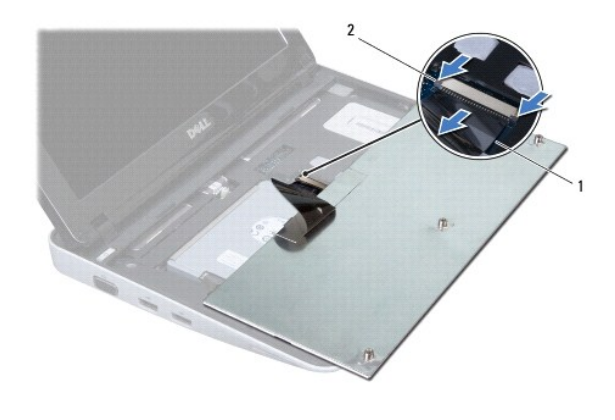

### 1 키보드 케이블 2 키보드 케이블 커넥터 래치 (2개)

9. 키보드를 들어 올려 손목 받침대 조립품에서 분리합니다.

## <span id="page-30-1"></span>키보드 장착

- 1. [시작하기 전에의](file:///C:/data/systems/ins1012/ko/sm/before.htm#wp1435071) 절차를 따릅니다.
- 2. 키보드 케이블을 시스템 보드의 커넥터에 밀어 넣고 키보드 케이블 커넥터 래치를 눌러 키보드 케이블을 고정합니다.
- 3. 키보드의 탭을 손목 받침대 조립품의 슬롯에 밀어 넣고 키보드를 제자리에 내려 놓습니다.
- 4. 키보드의 모서리를 조심스럽게 눌러 손목 받침대 조립품의 탭 아래에 키보드를 고정합니다.
- 5. 컴퓨터를 뒤집어 놓고 키보드를 컴퓨터 베이스에 고정하는 나사 3개를 장착합니다.
- 6. 배터리를 장착합니다([배터리 교체](file:///C:/data/systems/ins1012/ko/sm/battery.htm#wp1443274) 참조).

주의**:** 컴퓨터의 전원을 켜기 전에 나사를 모두 끼우고 컴퓨터 내부에 남아 있는 나사가 있는지 확인하십시오**.** 이렇게 하지 않으면 컴퓨터가 손상될 수 있습니다**.**

### <span id="page-32-0"></span>상태 표시등 보드 **Dell™ Inspiron™ 1012** 서비스 설명서

 $\bigcirc$  [상태 표시등 보드 분리](#page-32-1)

 $\bullet$  [상태 표시등 보드 장착](#page-32-2)

- 경고**:** 컴퓨터 내부 작업을 시작하기 전에 컴퓨터와 함께 제공된 안전 정보를 읽어보십시오**.** 자세한 안전 모범 사례 정보는 **Regulatory Compliance (**규정 준수**)** 홈 페이지**(www.dell.com/regulatory\_compliance)**를 참조하십시오**.**
- 주의**:** 정전기 방전을 방지하려면 손목 접지대를 사용하거나 도색되지 않은 금속 표면**(**예**:** 컴퓨터의 커넥터**)**을 주기적으로 만져 접지합니다**.**
- 주의**:** 공인된 서비스 기술자만 컴퓨터를 수리해야 합니다**. Dell™** 의 승인을 받지 않은 서비스 작업으로 인한 손상에 대해서는 보증을 받을 수 없습니다**.**
- 주의**:** 시스템 보드의 손상을 방지하려면 컴퓨터 내부에서 작업하기 전에 주 배터리를 분리하십시오**(**[배터리 분리](file:///C:/data/systems/ins1012/ko/sm/battery.htm#wp1442926) 참조**).**

## <span id="page-32-1"></span>상태 표시등 보드 분리

- 1. [시작하기 전에의](file:///C:/data/systems/ins1012/ko/sm/before.htm#wp1435071) 절차를 따릅니다.
- 2. 배터리를 분리합니다(<mark>배터리 분리</mark> 참조).
- 3. 키보드를 분리합니다([키보드 제거](file:///C:/data/systems/ins1012/ko/sm/keyboard.htm#wp1201059) 참조).
- 4. 하드 드라이브 조립품을 분리합니다([하드 드라이브 조립품 분리](file:///C:/data/systems/ins1012/ko/sm/hdd.htm#wp1179926) 참조).
- 5. 손목 받침대 조립품을 분리합니다(<u>[손목 받침대 분리](file:///C:/data/systems/ins1012/ko/sm/palmrest.htm#wp1044787)</u> 참조).
- 6. 상태 표시등 보드 케이블 커넥터에 있는 잠금 탭을 들어 올립니다.
- 7. 당김 탭을 사용하여 I/O 보드에 있는 커넥터에서 상태 표시등 보드 케이블을 분리합니다.
- 8. 상태 표시등 보드를 컴퓨터 베이스에 고정하는 나사를 분리합니다.
- 9. 컴퓨터 베이스에서 상태 표시등 보드를 들어 올립니다.

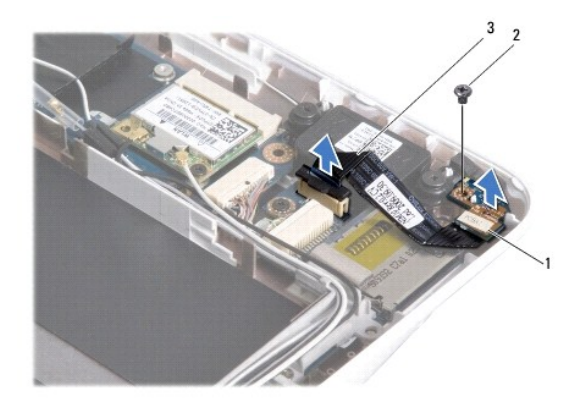

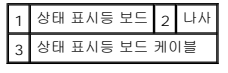

### <span id="page-32-2"></span>상태 표시등 보드 장착

- -<br>1. <u>시작하기 전에</u>의 절차를 따릅니다.
- 2. 상태 표시등 보드에 있는 나사 구멍과 노치를 각각 컴퓨터 베이스에 있는 나사 구멍과 탭에 맞춥니다.
- 3. 상태 표시등 보드를 컴퓨터 바닥면에 고정하는 나사를 끼웁니다.
- 4. I/O 보드의 커넥터에 상태 표시등 보드 케이블을 연결하고 잠금 탭을 눌러서 상태 표시등 보드 케이블을 고정합니다.
- 5. 손목 받침대 조립품을 장착합니다(<u>손목 받침대 조립품 교체</u> 참조).
- 6. 하드 드라이브 조립품을 재장착합니다([하드 드라이브 조립품 재장착](file:///C:/data/systems/ins1012/ko/sm/hdd.htm#wp1181804) 참조).
- 7. 키보드를 장착합니다(<u>키보드 장착</u> 참조).
- 8. 배터리를 장착합니다(<mark>배터리 교체</mark> 참조).

## <span id="page-34-0"></span>메모리 모듈

**Dell™ Inspiron™ 1012** 서비스 설명서

### ● [메모리 모듈 분리](#page-34-1)

 $\normalsize \bigcirc$  [메모리 모듈 장착](#page-35-0)

경고**:** 컴퓨터 내부 작업을 시작하기 전에 컴퓨터와 함께 제공된 안전 정보를 읽어보십시오**.** 자세한 안전 모범 사례 정보는 **Regulatory Compliance (**규정 준수**)** 홈 페이지**(www.dell.com/regulatory\_compliance)**를 참조하십시오**.**

주의**:** 정전기 방전을 방지하려면 손목 접지대를 사용하거나 도색되지 않은 금속 표면**(**예**:** 컴퓨터의 커넥터**)**을 주기적으로 만져 접지합니다**.**

주의**:** 공인된 서비스 기술자만 컴퓨터를 수리해야 합니다**. Dell™** 의 승인을 받지 않은 서비스 작업으로 인한 손상에 대해서는 보증을 받을 수 없습니다**.**

#### 주의**:** 시스템 보드의 손상을 방지하려면 컴퓨터 내부에서 작업하기 전에 주 배터리를 분리하십시오**(**[배터리 분리](file:///C:/data/systems/ins1012/ko/sm/battery.htm#wp1442926) 참조**).**

컴퓨터 메모리는 시스템 보드에 메모리 모듈을 설치해서 증가시킬 수 있습니다. 해당 컴퓨터에서 지원되는 메모리에 대한 자세한 내용은 설치 안내서의 "기본 사양" 또는 **support.dell.com\manuals**에서 전체 사양을 참조하십시오

주**:** Dell사에서 구입한 메모리는 컴퓨터 보증에 적용됩니다.

컴퓨터에는 사용자 접근 가능한 SODIMM 커넥터 1개가 있습니다.

## <span id="page-34-1"></span>메모리 모듈 분리

- 1. [시작하기 전에의](file:///C:/data/systems/ins1012/ko/sm/before.htm#wp1435071) 절차를 따릅니다.
- 2. 배터리를 분리합니다(<mark>배터리 분리</mark> 참조).
- 3. 키보드를 분리합니다(<mark>키보드 제거</mark> 참조).
- 4. 메모리 모듈 덮개를 손목 받침대 조립품에 고정시키는 나사를 풀어줍니다.

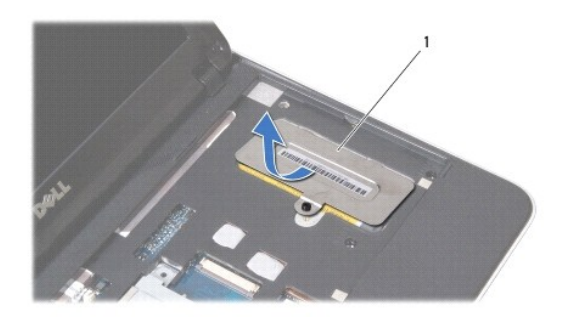

### 1 메모리 모듈 덮개

- 5. 메모리 모듈 덮개 탭을 밀어서 손목 받침대 조립품의 슬롯에서 분리합니다.
- 6. 메모리 모듈 덮개를 들어 손목 받침대 조립품에서 꺼냅니다.

#### 주의**:** 메모리 모듈 커넥터의 손상을 방지하려면 메모리 모듈 고정 클립을 벌릴 때 도구를 사용하지 마십시오**.**

7. 메모리 모듈이 튀어 나올 때까지 메모리 모듈 커넥터의 양끝에 있는 고정 클립을 손끝으로 조심스럽게 벌립니다.

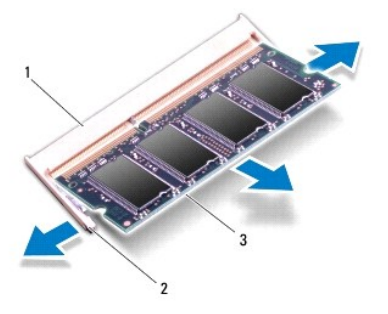

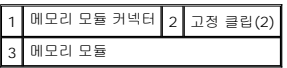

8. 메모리 모듈 커넥터에서 메모리 모듈을 분리합니다.

## <span id="page-35-0"></span>메모리 모듈 장착

- 1. 메모리 모듈의 노치를 메모리 모듈 커넥터의 탭에 맞춥니다.
- 2. 메모리 모듈을 45도 각도로 슬롯에 단단히 밀어 넣고 딸깍 소리가 나면서 제자리에 고정될 때까지 메모리 모듈을 아래로 누릅니다. 소리가 나지 않으면 메모리 모듈을 분리했다가 다시 설치하십시오.

주**:** 메모리 모듈이 제대로 설치되어 있지 않으면 컴퓨터가 올바르게 부팅되지 않을 수 있습니다.

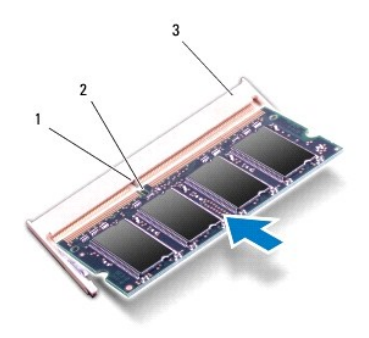

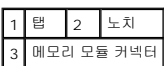

7. 컴퓨터를 켜십시오.

컴퓨터에 설치된 메모리 양을 확인하려면:

- 3. 메모리 모듈 덮개의 탭을 손목 받침대 조립품의 슬롯에 밀어 넣습니다.
- 
- 
- 4. 메모리 모듈 덮개를 손목 받침대 조립품에 고정시키는 나사를 죄어줍니다.

컴퓨터가 부팅하면서 추가 메모리를 감지하고 시스템 구성 정보를 자동으로 업데이트합니다.

- 
- 
- 
- 
- 
- 

5. 키보드를 장착합니다(<u>키보드 장착</u> 참조). 6. 배터리를 장착합니다([배터리 교체](file:///C:/data/systems/ins1012/ko/sm/battery.htm#wp1443274) 참조). *Microsoft*® *Windows*® *XP*의 경우

## 시 작 → <mark>모든 프로그램→ 보조 프로그램→ 시스템 도구→ Dell 시스템 정보</mark>를 클릭합니다.

*Microsoft Windows 7*의 경우

**시작 <sup>◎</sup> → 도움말 및 지원→ Dell 시스템 정보**를 클릭합니다.

## 주의**:** 컴퓨터의 전원을 켜기 전에 나사를 모두 끼우고 컴퓨터 내부에 남아 있는 나사가 있는지 확인하십시오**.** 이렇게 하지 않으면 컴퓨터가 손상될 수 있습니다**.**

### <span id="page-37-0"></span>무선 미니 카드 **Dell™ Inspiron™ 1012** 서비스 설명서

```
미니 카드 분리
```
● [미니 카드 장착](#page-38-1)

경고**:** 컴퓨터 내부 작업을 시작하기 전에 컴퓨터와 함께 제공된 안전 정보를 읽어보십시오**.** 자세한 안전 모범 사례 정보는 **Regulatory Compliance (**규정 준수**)** 홈 페이지**(www.dell.com/regulatory\_compliance)**를 참조하십시오**.**

주의**:** 정전기 방전을 방지하려면 손목 접지대를 사용하거나 도색되지 않은 금속 표면**(**예**:** 컴퓨터의 커넥터**)**을 주기적으로 만져 접지합니다**.**

주의**:** 공인된 서비스 기술자만 컴퓨터를 수리해야 합니다**. Dell™** 의 승인을 받지 않은 서비스 작업으로 인한 손상에 대해서는 보증을 받을 수 없습니다**.**

주의**:** 시스템 보드의 손상을 방지하려면 컴퓨터 내부에서 작업하기 전에 주 배터리를 분리하십시오**(**[배터리 분리](file:///C:/data/systems/ins1012/ko/sm/battery.htm#wp1442926) 참조**).**

주**:** Dell은 자사에서 구입하지 않은 미니 카드는 지원하지 않으며 호환성도 보증하지 않습니다.

무선 미니 카드를 컴퓨터와 함께 주문한 경우에는 카드가 이미 설치되어 있습니다.

해당 컴퓨터는 미니 카드 슬롯 2개를 지원합니다.

- <sup>l</sup> 전체 크기 미니 카드 슬롯 1개 WWAN용
- <sup>l</sup> 절반 크기 미니 카드 슬롯 1개 WLAN용

주**:** 컴퓨터 구매 시의 구성에 따라 미니 카드 슬롯에 미니 카드가 설치되거나 설치되어 있지 않을 수도 있습니다.

## <span id="page-37-1"></span>미니 카드 분리

- 1. <u>시작하기 전에</u>의 절차를 따릅니다.
- 2. 배터리를 분리합니다(<mark>배터리 분리</mark> 참조).
- 3. 키보드를 분리합니다 ([키보드 제거](file:///C:/data/systems/ins1012/ko/sm/keyboard.htm#wp1201059) 참조).
- 4. 하드 드라이브 조립품을 분리합니다([하드 드라이브 조립품 분리](file:///C:/data/systems/ins1012/ko/sm/hdd.htm#wp1179926) 참조).
- 5. 손목 받침대 조립품을 분리합니다([손목 받침대 분리](file:///C:/data/systems/ins1012/ko/sm/palmrest.htm#wp1044787) 참조).
- 6. 미니 카드로부터 안테나 케이블을 분리하십시오.

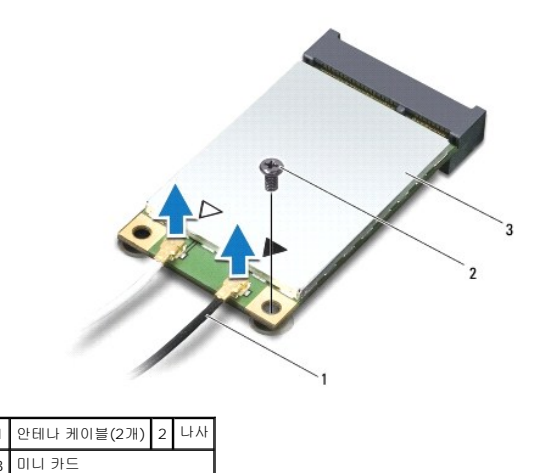

7. 미니 카드를 시스템 보드에 고정하는 나사를 분리합니다.

<span id="page-38-0"></span>8. 시스템 보드의 카드 커넥터에서 미니 카드를 꺼냅니다.

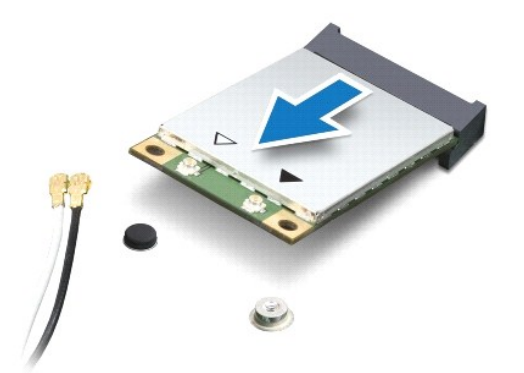

## 주의**:** 컴퓨터에 미니 카드를 설치하지 않은 경우 정전기 방지 포장재에 싸서 보관합니다**.** 자세한 내용은 컴퓨터와 함께 제공된 안전 정보에서 **"**정전기 방전 방지**"**를 참조하십시오**.**

## <span id="page-38-1"></span>미니 카드 장착

- 1. <u>시작하기 전에</u>의 절차를 따릅니다.
- 2. 새 미니 카드를 포장재에서 꺼냅니다.

### 주의**:** 고르게 힘을 가하여 카드를 제자리에 밀어 넣으십시오**.** 무리한 힘을 가하면 커넥터가 손상될 수도 있습니다**.**

## 주의**:** 올바른 삽입을 위해 커넥터에는 방향이 있습니다**.** 제대로 맞지 않으면 시스템 보드에 있는 카드의 커넥터를 검사하고 카드를 다시 정렬하십시오**.**

- 3. 미니 카드 커넥터를 시스템 보드의 커넥터에 45도 각도로 끼워넣습니다.
- 4. 미니 카드의 반대쪽 끝을 시스템 보드의 슬롯에 눌러 넣고 미니 카드를 시스템 보드에 고정하는 나사를 끼웁니다.
- 5. 설치한 미니 카드에 적절한 안테나 케이블을 연결합니다. 다음 표에서는 컴퓨터가 지원하는 각 미니 카드에 대한 안테나 케이블 색상표를 제공합니다.

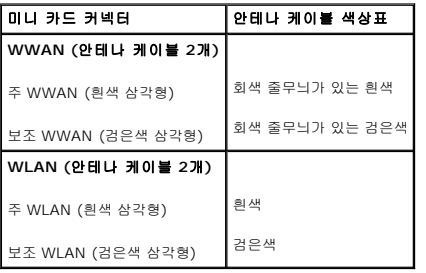

- 6. 손목 받침대 조립품을 장착합니다([손목 받침대 조립품 교체](file:///C:/data/systems/ins1012/ko/sm/palmrest.htm#wp1059721) 참조).
- 7. 하드 드라이브 조립품을 장착합니다([하드 드라이브 조립품 재장착](file:///C:/data/systems/ins1012/ko/sm/hdd.htm#wp1181804) 참조).
- 8. 키보드를 장착합니다(<u>키보드 장착</u> 참조).
- 9. 배터리를 장착합니다(<mark>배터리 교체</mark> 참조).

## 주의**:** 컴퓨터의 전원을 켜기 전에 나사를 모두 끼우고 컴퓨터 내부에 남아 있는 나사가 있는지 확인하십시오**.** 이렇게 하지 않으면 컴퓨터가 손상될 수 있습니다**.**

10. 필요에 따라 컴퓨터에 드라이버 및 유틸리티를 설치합니다. 자세한 내용은 *Dell* 기술 설명서를 참조하십시오.

주**:** Dell에서 구입하지 않은 통신 카드를 설치할 경우 적절한 드라이버 및 유틸리티를 설치해야 합니다. 일반 드라이버 정보는 *Dell* 기술 설명서를 참조하십시오.

### <span id="page-40-0"></span>손목 받침대 조립품 **Dell™ Inspiron™ 1012** 서비스 설명서

- [손목 받침대 분리](#page-40-1)
- [손목 받침대 조립품 교체](#page-41-1)
- 경고**:** 컴퓨터 내부 작업을 시작하기 전에 컴퓨터와 함께 제공된 안전 정보를 읽어보십시오**.** 자세한 안전 모범 사례 정보는 **Regulatory Compliance (**규정 준수**)** 홈 페이지**(www.dell.com/regulatory\_compliance)**를 참조하십시오**.**
- 주의**:** 정전기 방전을 방지하려면 손목 접지대를 사용하거나 도색되지 않은 금속 표면**(**예**:** 컴퓨터의 커넥터**)**을 주기적으로 만져 접지합니다**.**
- 주의**:** 공인된 서비스 기술자만 컴퓨터를 수리해야 합니다**. Dell™** 의 승인을 받지 않은 서비스 작업으로 인한 손상에 대해서는 보증을 받을 수 없습니다**.**
- 주의**:** 시스템 보드의 손상을 방지하려면 컴퓨터 내부에서 작업하기 전에 주 배터리를 분리하십시오**(**[배터리 분리](file:///C:/data/systems/ins1012/ko/sm/battery.htm#wp1442926) 참조**).**

## <span id="page-40-1"></span>손목 받침대 분리

- 1. <u>시작하기 전에</u>의 절차를 따릅니다.
- 2. 배터리를 분리합니다(<mark>배터리 분리</mark> 참조).
- 3. 손목 받침대 조립품을 컴퓨터 밑면에 고정하는 나사 4개를 분리합니다.

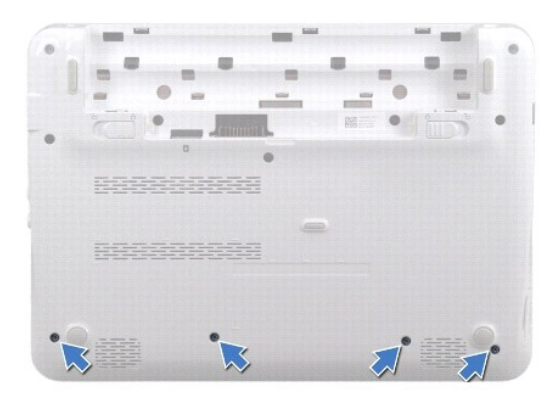

- 4. 컴퓨터를 뒤집어 놓고 디스플레이를 완전히 열어 놓습니다.
- 5. 키보드를 분리합니다 (<u>키보드 제거</u> 참조).
- 6. 하드 드라이브 조립품을 분리합니다([하드 드라이브 조립품 분리](file:///C:/data/systems/ins1012/ko/sm/hdd.htm#wp1179926) 참조).

### 주의**:** 커넥터 손상을 피하려면 커넥터의 상단에 있는 당김 탭을 당깁니다**.**

- 7. 시스템 보드의 커넥터에서 전원 단추 케이블을 분리하십시오.
- 8. 잠금 탭을 들어 올리고 당김 탭을 당겨서 시스템 보드의 커넥터에서 터치 패드 케이블을 분리합니다.
- 9. 손목 받침대 조립품을 컴퓨터 밑면에 고정하는 나사 3개를 분리합니다.

<span id="page-41-0"></span>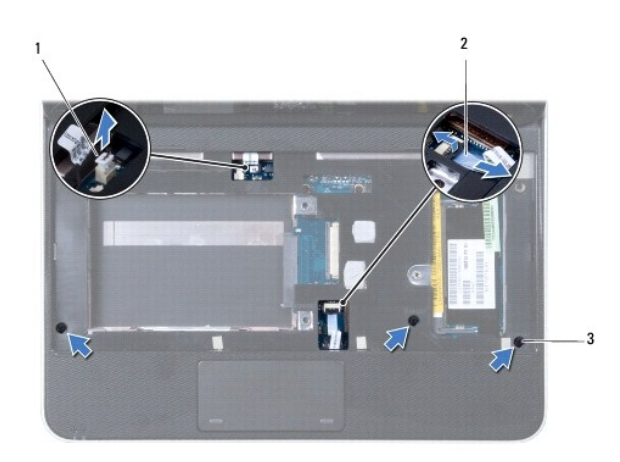

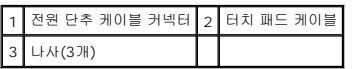

## 주의**:** 손목 받침대 조립품의 손상을 방지하려면 컴퓨터 본체에서 조심스럽게 손목 받침대 조립품을 분리하십시오**.**

10. 플라스틱 스크라이브를 사용하여 후면 가장자리를 따라 손목 받침대 조립품을 조심스럽게 들어 올린 다음, 컴퓨터 베이스에서 손목 받침대 조립품을 분리합니다.

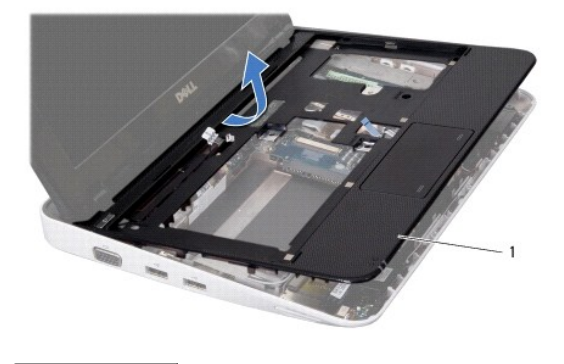

1 손목 받침대 조립품

11. 손목 받침대 조립품을 들어 올려 컴퓨터 베이스에서 분리합니다.

## <span id="page-41-1"></span>손목 받침대 조립품 교체

- 1. <u>시작하기 전에</u>의 절차를 따릅니다.
- 2. 손목 받침대 조립품을 컴퓨터 베이스에 맞추고 조심스럽게 손목 받침대 조립품을 제자리에 끼웁니다.
- 3. 터치 패드 케이블을 시스템 보드의 커넥터에 밀어 넣고 잠금 래치를 눌러 케이블을 고정합니다.
- 4. 전원 단추 케이블을 시스템 보드의 커넥터에 연결합니다.
- 5. 손목 받침대 조립품을 컴퓨터 베이스에 고정하는 나사 3개를 끼웁니다.
- 6. 하드 드라이브 조립품을 재장착합니다([하드 드라이브 조립품 재장착](file:///C:/data/systems/ins1012/ko/sm/hdd.htm#wp1181804) 참조).
- 7. 키보드를 장착합니다(<u>키보드 장착</u> 참조).
- 8. 컴퓨터를 뒤집어 놓고 손목 받침대 조립품을 컴퓨터 베이스에 고정하는 나사 4개를 다시 끼웁니다.
- 9. 배터리를 장착합니다(<u>배터리 교체</u> 참조).

### <span id="page-43-0"></span>전원 단추 보드 **Dell™ Inspiron™ 1012** 서비스 설명서

[전원 단추 보드 분리](#page-43-1)

● [전원 단추 보드 장착](#page-43-2)

- 경고**: >**컴퓨터 내부 작업을 시작하기 전에 컴퓨터와 함께 제공된 안전 정보를 읽어보십시오**.** 자세한 안전 모범 사례 정보는 **Regulatory Compliance (**규정 준수**)**  홈페이지**(www.dell.com/regulatory\_compliance)**를 참조하십시오**.**
- 주의**:** 정전기 방전을 방지하려면 손목 접지대를 사용하거나 도색되지 않은 금속 표면**(**예**:** 컴퓨터의 커넥터**)**을 주기적으로 만져 접지합니다**.**
- 주의**:** 공인된 서비스 기술자만 컴퓨터를 수리해야 합니다**. Dell™** 의 승인을 받지 않은 서비스 작업으로 인한 손상에 대해서는 보증을 받을 수 없습니다**.**
- 주의**:** 시스템 보드의 손상을 방지하려면 컴퓨터 내부에서 작업하기 전에 주 배터리를 분리하십시오**(**[배터리 분리](file:///C:/data/systems/ins1012/ko/sm/battery.htm#wp1442926) 참조**).**

## <span id="page-43-1"></span>전원 단추 보드 분리

- 1. [시작하기 전에의](file:///C:/data/systems/ins1012/ko/sm/before.htm#wp1435071) 절차를 따릅니다.
- 2. 배터리를 분리합니다(<mark>배터리 분리</mark> 참조).
- 3. 키보드를 분리합니다([키보드 제거](file:///C:/data/systems/ins1012/ko/sm/keyboard.htm#wp1201059) 참조).
- 4. 하드 드라이브 조립품을 분리합니다([하드 드라이브 조립품 분리](file:///C:/data/systems/ins1012/ko/sm/hdd.htm#wp1179926) 참조).
- 5. 손목 받침대 조립품을 분리합니다([손목 받침대 분리](file:///C:/data/systems/ins1012/ko/sm/palmrest.htm#wp1044787) 참조).
- 6. 전원 단추 케이블의 배선을 적어두고 손목 받침대 조립품의 라우팅 가이드에서 케이블을 분리합니다.
- 7. 손목 받침대 조립품을 뒤집어 놓고 전원 단추 보드를 손목 받침대 조립품에 고정하는 나사를 분리합니다.

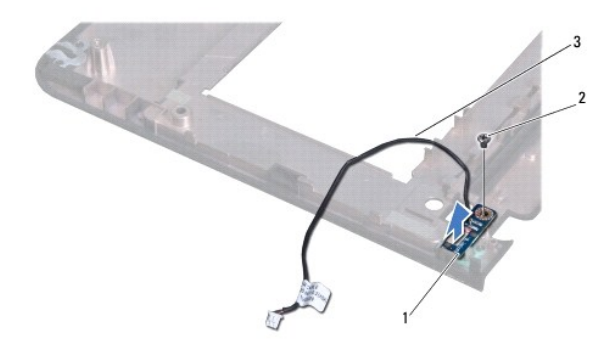

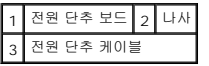

8. 전원 단추 보드를 들어 올려 손목 받침대 조립품에서 분리합니다.

## <span id="page-43-2"></span>전원 단추 보드 장착

- 1. [시작하기 전에의](file:///C:/data/systems/ins1012/ko/sm/before.htm#wp1435071) 절차를 따릅니다.
- 2. 손목 받침대 조립품에 전원 단추 보드를 올려 놓고 전원 단추 보드를 손목 받침대 조립품에 고정하는 나사를 끼웁니다.
- 3. 손목 받침대 조립품의 라우팅 가이드로 전원 단추 케이블의 배선을 구성합니다.
- 4. 손목 받침대 조립품을 돌려서 장착합니다(<u>[손목 받침대 조립품 교체](file:///C:/data/systems/ins1012/ko/sm/palmrest.htm#wp1059721)</u> 참조).
- 5. 하드 드라이브 조립품을 재장착합니다(<mark>하드 드라이브 조립품 재장착</mark> 참조).
- 6. 키보드를 장착합니다(<u>키보드 장착</u> 참조).
- 7. 배터리를 장착합니다(<u>배터리 교체</u> 참조).

### <span id="page-45-0"></span>**SIM** 카드 보드 **Dell™ Inspiron™ 1012** 서비스 설명서

#### ● SIM [카드 보드 분리](#page-45-1)

● SIM [카드 보드 장착](#page-45-2)

- 경고**:** 컴퓨터 내부 작업을 시작하기 전에 컴퓨터와 함께 제공된 안전 정보를 읽어보십시오**.** 자세한 안전 모범 사례 정보는 **Regulatory Compliance (**규정 준수**)** 홈 페이지**(www.dell.com/regulatory\_compliance)**를 참조하십시오**.**
- 주의**:** 정전기 방전을 방지하려면 손목 접지대를 사용하거나 도색되지 않은 금속 표면**(**예**:** 컴퓨터의 커넥터**)**을 주기적으로 만져 접지합니다**.**
- 주의**:** 공인된 서비스 기술자만 컴퓨터를 수리해야 합니다**. Dell™** 의 승인을 받지 않은 서비스 작업으로 인한 손상에 대해서는 보증을 받을 수 없습니다**.**
- 주의**:** 시스템 보드의 손상을 방지하려면 컴퓨터 내부에서 작업하기 전에 주 배터리를 분리하십시오**(**[배터리 분리](file:///C:/data/systems/ins1012/ko/sm/battery.htm#wp1442926) 참조**).**

## <span id="page-45-1"></span>**SIM** 카드 보드 분리

- 1. [시작하기 전에의](file:///C:/data/systems/ins1012/ko/sm/before.htm#wp1435071) 절차를 따릅니다.
- 2. 배터리를 분리합니다(<mark>배터리 분리</mark> 참조).
- 3. "[시스템 보드 분리에](file:///C:/data/systems/ins1012/ko/sm/sysboard.htm#wp1032066) 설명된 2 [단계에](file:///C:/data/systems/ins1012/ko/sm/sysboard.htm#wp1040727)서 17 [단계까](file:///C:/data/systems/ins1012/ko/sm/sysboard.htm#wp1045728)지의 지침을 따릅니다.
- 4. SIM 카드 보드를 컴퓨터 본체에 고정시키는 나사 2개를 분리합니다.
- 5. 컴퓨터 본체에서 SIM 카드 보드를 들어 꺼냅니다.

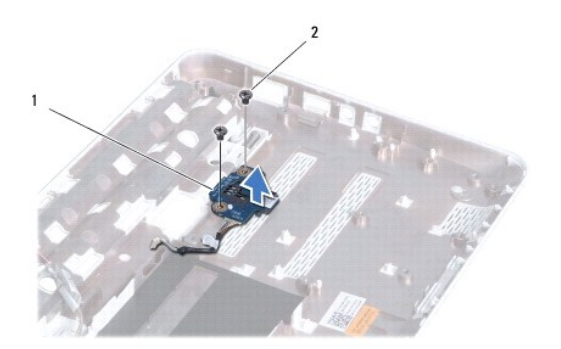

1 SIM 카드 보드 2 나사(2)

## <span id="page-45-2"></span>**SIM** 카드 보드 장착

- 1. [시작하기 전에의](file:///C:/data/systems/ins1012/ko/sm/before.htm#wp1435071) 절차를 따릅니다.
- 2. SIM 카드 보드를 적절한 위치에 놓고 SIM 카드 보드를 컴퓨터 본체에 고정시키는 나사 2개를 장착합니다.
- 3. [시스템 보드 교체에](file:///C:/data/systems/ins1012/ko/sm/sysboard.htm#wp1044267) 설명된 4 [단계에](file:///C:/data/systems/ins1012/ko/sm/sysboard.htm#wp1045802)서 21 [단계까](file:///C:/data/systems/ins1012/ko/sm/sysboard.htm#wp998291)지의 지침을 따릅니다.

### 주의**:** 컴퓨터의 전원을 켜기 전에 나사를 모두 끼우고 컴퓨터 내부에 남아 있는 나사가 있는지 확인하십시오**.** 이렇게 하지 않으면 컴퓨터가 손상될 수 있습니다**.**

### <span id="page-47-0"></span>스피커 **Dell™ Inspiron™ 1012** 서비스 설명서

#### $\bullet$  [스피커 분리](#page-47-1)  $\bullet$  [스피커 장착](#page-47-2)

- 경고**:** 컴퓨터 내부 작업을 시작하기 전에 컴퓨터와 함께 제공된 안전 정보를 읽어보십시오**.** 자세한 안전 모범 사례 정보는 **Regulatory Compliance (**규정 준수**)** 홈 페이지**(www.dell.com/regulatory\_compliance)**를 참조하십시오**.**
- 주의**:** 정전기 방전을 방지하려면 손목 접지대를 사용하거나 도색되지 않은 금속 표면**(**예**:** 컴퓨터의 커넥터**)**을 주기적으로 만져 접지합니다**.**
- 주의**:** 공인된 서비스 기술자만 컴퓨터를 수리해야 합니다**. Dell™** 의 승인을 받지 않은 서비스 작업으로 인한 손상에 대해서는 보증을 받을 수 없습니다**.**
- 주의**:** 시스템 보드의 손상을 방지하려면 컴퓨터 내부에서 작업하기 전에 주 배터리를 분리하십시오**(**[배터리 분리](file:///C:/data/systems/ins1012/ko/sm/battery.htm#wp1442926) 참조**).**

## <span id="page-47-1"></span>스피커 분리

- 1. [시작하기 전에의](file:///C:/data/systems/ins1012/ko/sm/before.htm#wp1435071) 절차를 따릅니다.
- 2. 배터리를 분리합니다(<mark>배터리 분리</mark> 참조).
- 3. 키보드를 분리합니다([키보드 제거](file:///C:/data/systems/ins1012/ko/sm/keyboard.htm#wp1201059) 참조).
- 4. 하드 드라이브 조립품을 분리합니다([하드 드라이브 조립품 분리](file:///C:/data/systems/ins1012/ko/sm/hdd.htm#wp1179926) 참조).
- 5. 손목 받침대 조립품을 분리합니다([손목 받침대 분리](file:///C:/data/systems/ins1012/ko/sm/palmrest.htm#wp1044787) 참조).
- 6. 시스템 보드의 커넥터에서 스피커 케이블을 분리합니다.

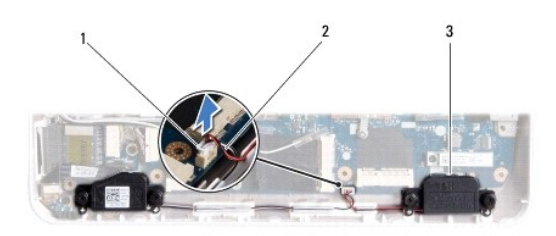

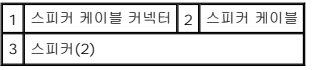

- 7. 스피커를 컴퓨터 본체에 고정시키는 나사 4개(양쪽에 2개씩)를 분리합니다.
- 8. 스피커 케이블의 배선을 기록하고 컴퓨터 본체에서 스피커와 케이블을 분리합니다.

## <span id="page-47-2"></span>스피커 장착

- 1. [시작하기 전에의](file:///C:/data/systems/ins1012/ko/sm/before.htm#wp1435071) 절차를 따릅니다.
- 2. 컴퓨터 본체에 스피커를 놓고 라우팅 가이드에서 스피커 케이블의 경로를 지정합니다.
- 3. 스피커를 컴퓨터 본체에 고정시키는 나사 4개(양쪽에 2개씩)를 재설치합니다.
- 4. 스피커 케이블을 시스템 보드의 커넥터에 연결합니다.
- 5. 손목 받침대 조립품을 장착합니다(<u>손목 받침대 조립품 교체</u> 참조).
- 6. 하드 드라이브 조립품을 재장착합니다(<u>하드 드라이브 조립품 재장착</u> 참조).
- 7. 키보드를 장착합니다(<u>키보드 장착</u> 참조).
- 8. 배터리를 장착합니다(<mark>배터리 교체</mark> 참조).

## <span id="page-49-0"></span>지지 브래킷 **Dell™ Inspiron™ 1012** 서비스 설명서

● [왼쪽 지지 브래킷 분리](#page-49-1)

- [왼쪽 지지 브래킷 장착](#page-49-2)
- [오른쪽 지지 브래킷 분리](#page-50-0)
- [오른쪽 지지 브래킷 장착](#page-51-0)
- 경고**:** 컴퓨터 내부 작업을 시작하기 전에 컴퓨터와 함께 제공된 안전 정보를 읽어보십시오**.** 자세한 안전 모범 사례 정보는 **Regulatory Compliance (**규정 준수**)** 홈 페이지**(www.dell.com/regulatory\_compliance)**를 참조하십시오**.**

주의**:** 정전기 방전을 방지하려면 손목 접지대를 사용하거나 도색되지 않은 금속 표면**(**예**:** 컴퓨터의 커넥터**)**을 주기적으로 만져 접지합니다**.**

주의**:** 공인된 서비스 기술자만 컴퓨터를 수리해야 합니다**. Dell™** 의 승인을 받지 않은 서비스 작업으로 인한 손상에 대해서는 보증을 받을 수 없습니다**.**

주의**:** 시스템 보드의 손상을 방지하려면 컴퓨터 내부에서 작업하기 전에 주 배터리를 분리하십시오**(**[배터리 분리](file:///C:/data/systems/ins1012/ko/sm/battery.htm#wp1442926) 참조**).**

## <span id="page-49-1"></span>왼쪽 지지 브래킷 분리

- 1. <u>시작하기 전에</u>의 절차를 따릅니다.
- 2. 배터리를 분리합니다(<mark>배터리 분리</mark> 참조).
- 3. 키보드를 분리합니다([키보드 제거](file:///C:/data/systems/ins1012/ko/sm/keyboard.htm#wp1201059) 참조).
- 4. 하드 드라이브 조립품을 분리합니다(<mark>하드 드라이브 조립품 분리</mark> 참조).
- 5. 손목 받침대 조립품을 분리합니다([손목 받침대 분리](file:///C:/data/systems/ins1012/ko/sm/palmrest.htm#wp1044787) 참조).
- 6. 연결쇠 덮개를 분리합니다 ([연결쇠 덮개 제거](file:///C:/data/systems/ins1012/ko/sm/hingecov.htm#wp1035974) 참조).
- 7. 디스플레이 조립품을 분리합니다(<u>[디스플레이 조립품 분리](file:///C:/data/systems/ins1012/ko/sm/display.htm#wp1212160)</u> 참조).
- 8. I/O 보드에 왼쪽 지지 브래킷을 고정시키는 나사를 분리합니다.

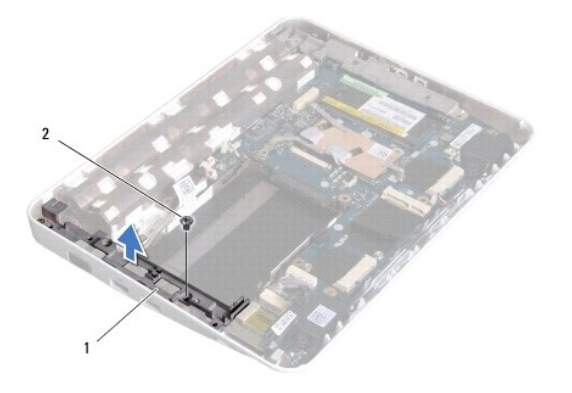

## 1 왼쪽 지지 브래킷 2 나사

9. 왼쪽 지지 브래킷을 I/O 보드에서 들어올려 분리합니다.

## <span id="page-49-2"></span>왼쪽 지지 브래킷 장착

- <span id="page-50-1"></span>1. <u>시작하기 전에</u>의 절차를 따릅니다.
- 2. 컴퓨터 본체의 정렬 포트와 왼쪽 지지 브래킷에 있는 슬롯을 맞추고 브래킷을 적절한 위치에 놓습니다.
- 3. 왼쪽 지지 브래킷을 컴퓨터 본체에 고정시키는 나사를 끼웁니다.
- 4. 디스플레이 조립품을 재설치합니다([디스플레이 조립품 교체](file:///C:/data/systems/ins1012/ko/sm/display.htm#wp1205821) 참조).
- 5. 연결쇠 덮개를 재설치합니다([연결쇠 덮개 다시 끼우기](file:///C:/data/systems/ins1012/ko/sm/hingecov.htm#wp1036191) 참조).
- 6. 손목 받침대 조립품을 장착합니다([손목 받침대 조립품 교체](file:///C:/data/systems/ins1012/ko/sm/palmrest.htm#wp1059721) 참조).
- 7. 하드 드라이브 조립품을 재장착합니다(<mark>하드 드라이브 조립품 재장착</mark> 참조).
- 8. 키보드를 장착합니다(<u>키보드 장착</u> 참조).
- 9. 배터리를 장착합니다(<mark>배터리 교체</mark> 참조).

## <span id="page-50-0"></span>오른쪽 지지 브래킷 분리

- 1. <u>시작하기 전에</u>의 절차를 따릅니다.
- 2. 배터리를 분리합니다(<mark>배터리 분리</mark> 참조).
- 3. 키보드를 분리합니다(<u>키보드 제거</u> 참조).
- 4. 하드 드라이브 조립품을 분리합니다([하드 드라이브 조립품 분리](file:///C:/data/systems/ins1012/ko/sm/hdd.htm#wp1179926) 참조).
- 5. 손목 받침대 조립품을 분리합니다([손목 받침대 분리](file:///C:/data/systems/ins1012/ko/sm/palmrest.htm#wp1044787) 참조).
- 6. 연결쇠 덮개를 분리합니다([연결쇠 덮개 제거](file:///C:/data/systems/ins1012/ko/sm/hingecov.htm#wp1035974) 참조).
- 7. 디스플레이 조립품을 분리합니다([디스플레이 조립품 교체](file:///C:/data/systems/ins1012/ko/sm/display.htm#wp1205821) 참조).
- 8. 시스템 보드에 오른쪽 지지 브래킷을 고정시키는 나사를 분리합니다.
- 9. 오른쪽 지지 브래킷을 시스템 보드에서 들어올려 분리합니다.

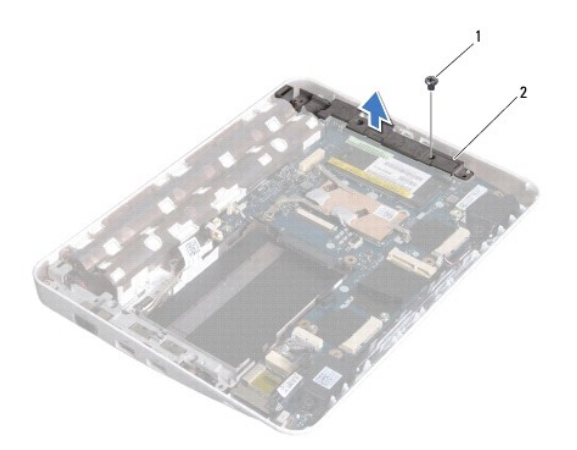

1 나사 2 오른쪽 지지 브래킷

## <span id="page-51-1"></span><span id="page-51-0"></span>오른쪽 지지 브래킷 장착

- -<br>1. <u>시작하기 전에</u>의 절차를 따릅니다.
- 2. 컴퓨터 본체의 정렬 포트와 오른쪽 지지 브래킷에 있는 슬롯을 맞추고 브래킷을 적절한 위치에 놓습니다.
- 3. 오른쪽 지지 브래킷을 컴퓨터 본체에 고정시키는 나사를 끼웁니다.
- 4. 디스플레이 조립품을 재설치합니다(<u>디스플레이 조립품 교체</u> 참조).
- 5. 연결쇠 덮개를 재설치합니다([연결쇠 덮개 다시 끼우기](file:///C:/data/systems/ins1012/ko/sm/hingecov.htm#wp1036191) 참조).
- 6. 손목 받침대 조립품을 장착합니다([손목 받침대 조립품 교체](file:///C:/data/systems/ins1012/ko/sm/palmrest.htm#wp1059721) 참조).
- 7. 하드 드라이브 조립품을 재장착합니다([하드 드라이브 조립품 재장착](file:///C:/data/systems/ins1012/ko/sm/hdd.htm#wp1181804) 참조).
- 8. 키보드를 장착합니다(<u>키보드 장착</u> 참조).
- 9. 배터리를 장착합니다(<u>배터리 교체</u> 참조).

### 주의**:** 컴퓨터의 전원을 켜기 전에 나사를 모두 끼우고 컴퓨터 내부에 남아 있는 나사가 있는지 확인하십시오**.** 이렇게 하지 않으면 컴퓨터가 손상될 수 있습니다**.**

## <span id="page-52-0"></span>시스템 보드

**Dell™ Inspiron™ 1012** 서비스 설명서

- $\bullet$  [시스템 보드 분리](#page-52-1)
- [시스템 보드 교체](#page-53-1)
- BIOS[에 서비스 태그 입력](#page-54-1)
- 경고**:** 컴퓨터 내부 작업을 시작하기 전에 컴퓨터와 함께 제공된 안전 정보를 읽어보십시오**.** 자세한 안전 모범 사례 정보는 **Regulatory Compliance (**규정 준수**)** 홈 페이지**(www.dell.com/regulatory\_compliance)**를 참조하십시오**.**

주의**:** 정전기 방전을 방지하려면 손목 접지대를 사용하거나 도색되지 않은 금속 표면**(**예**:** 컴퓨터의 커넥터**)**을 주기적으로 만져 접지합니다**.**

주의**:** 공인된 서비스 기술자만 컴퓨터를 수리해야 합니다**. Dell™** 의 승인을 받지 않은 서비스 작업으로 인한 손상에 대해서는 보증을 받을 수 없습니다**.**

주의**:** 시스템 보드의 손상을 방지하려면 컴퓨터 내부에서 작업하기 전에 주 배터리를 분리하십시오**(**[배터리 분리](file:///C:/data/systems/ins1012/ko/sm/battery.htm#wp1442926) 참조**).**

#### 주의**:** 구성요소 및 카드를 잡을 때는 핀이나 단자를 잡지 말고 모서리를 잡으십시오**.**

시스템 보드 BIOS 칩에는 컴퓨터 하단의 바코드 레이블에 표시된 서비스 태그가 있습니다. 시스템 보드 교체 키트에는 교체 시스템 보드에 서비스 태그를 전송하기 위한 유틸리티를 제공 하는 CD가 들어 있습니다.

## <span id="page-52-1"></span>시스템 보드 분리

- 1. [시작하기 전에의](file:///C:/data/systems/ins1012/ko/sm/before.htm#wp1435071) 절차를 따릅니다.
- 2. 3-in-1 매체 카드 판독기 슬롯에서 설치된 카드 또는 블랭크를 분리합니다.
- 3. 배터리를 분리합니다(<mark>배터리 분리</mark> 참조).
- 4. 키보드를 분리합니다([키보드 제거](file:///C:/data/systems/ins1012/ko/sm/keyboard.htm#wp1201059) 참조).
- 5. 하드 드라이브 조립품을 분리합니다([하드 드라이브 조립품 분리](file:///C:/data/systems/ins1012/ko/sm/hdd.htm#wp1179926) 참조).
- 6. 손목 받침대 조립품을 분리합니다([손목 받침대 분리](file:///C:/data/systems/ins1012/ko/sm/palmrest.htm#wp1044787) 참조).
- 7. Bluetooth™ 카드를 분리합니다[\(Bluetooth](file:///C:/data/systems/ins1012/ko/sm/btboard.htm#wp1213901) 카드 분리 참조).
- 8. 프로세서 방열판을 분리합니다([프로세서 방열판 분리](file:///C:/data/systems/ins1012/ko/sm/cpucool.htm#wp1137134) 참조).
- 9. 미니 카드를 분리합니다([미니 카드 분리](file:///C:/data/systems/ins1012/ko/sm/minicard.htm#wp1189423) 참조).
- 10. 영상 액셀러레이터 카드를 분리합니다 ([영상 액셀러레이터 카드 분리](file:///C:/data/systems/ins1012/ko/sm/videoacc.htm#wp1189423) 참조).
- 11. 연결쇠 덮개를 분리합니다([연결쇠 덮개 제거](file:///C:/data/systems/ins1012/ko/sm/hingecov.htm#wp1035974) 참조).
- 12. 디스플레이 조립품을 분리합니다([디스플레이 조립품 분리](file:///C:/data/systems/ins1012/ko/sm/display.htm#wp1212160) 참조).
- 13. 오른쪽 지지 브래킷을 분리합니다([오른쪽 지지 브래킷 분리](file:///C:/data/systems/ins1012/ko/sm/supportb.htm#wp1185829) 참조).
- 14. AC 어댑터 커넥터 케이블, SIM 카드 보드 케이블, I/O 보드 케이블을 시스템 보드에 있는 커넥터에서 분리합니다.

<span id="page-53-0"></span>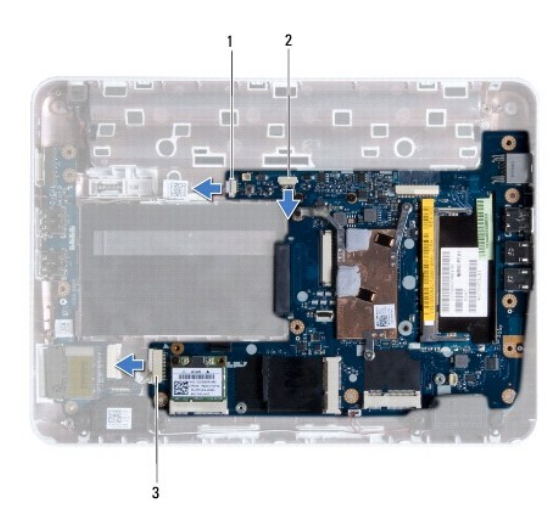

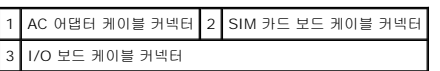

- 15. 스피커를 분리합니다([스피커 분리](file:///C:/data/systems/ins1012/ko/sm/speaker.htm#wp1030873) 참조).
- 16. 시스템 보드를 컴퓨터 바닥면에 고정시키는 나사를 풀어서 빼냅니다.

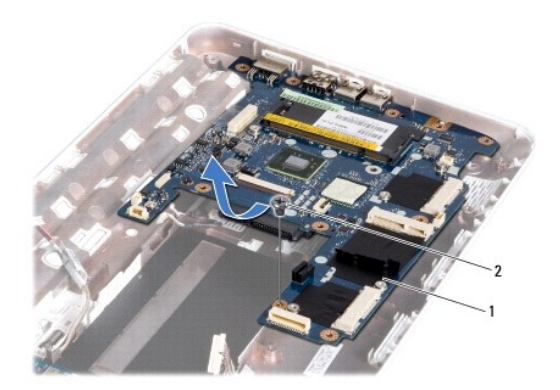

## 1 시스템 보드 2 나사

- 17. 컴퓨터의 슬롯에서 시스템 보드의 커넥터를 조심스럽게 빼내고 컴퓨터 본체에서 시스템 보드를 들어 꺼냅니다.
- 18. 시스템 보드를 뒤집어 놓습니다.
- 19. 코인 셀 배터리를 분리합니다(<mark>코인 셀 배터리 제거</mark> 참조).

## <span id="page-53-1"></span>시스템 보드 교체

- 1. <u>시작하기 전에</u>의 절차를 따릅니다.
- 2. 코인 셀 배터리를 장착합니다([코인 셀 배터리 교체하기](file:///C:/data/systems/ins1012/ko/sm/coinbatt.htm#wp1180214) 참조).
- 3. 시스템 보드를 뒤집어 놓습니다.
- <span id="page-54-0"></span>4. 컴퓨터 본체의 슬롯에 시스템 보드의 커넥터를 맞추고 컴퓨터 본체에 올려 놓습니다.
- 5. 시스템 보드를 컴퓨터 바닥면에 고정시키는 나사를 다시 끼웁니다.
- 6. 스피커를 장착합니다([스피커 장착](file:///C:/data/systems/ins1012/ko/sm/speaker.htm#wp1040761) 참조).
- 7. AC 어댑터 커넥터 케이블, SIM 카드 보드 케이블, I/O 보드 케이블을 시스템 보드에 있는 커넥터에 연결합니다.
- 8. 오른쪽 지지 브래킷을 재장착합니다([오른쪽 지지 브래킷 장착](file:///C:/data/systems/ins1012/ko/sm/supportb.htm#wp1185870) 참조).
- 9. 디스플레이 조립품을 재설치합니다([디스플레이 조립품 교체](file:///C:/data/systems/ins1012/ko/sm/display.htm#wp1205821) 참조).
- 10. 연결쇠 덮개를 재설치합니다([연결쇠 덮개 다시 끼우기](file:///C:/data/systems/ins1012/ko/sm/hingecov.htm#wp1036191) 참조).
- 11. 영상 액셀러레이터 카드를 재장착합니다 ([영상 액셀러레이터 카드 장착](file:///C:/data/systems/ins1012/ko/sm/videoacc.htm#wp1181828) 참조).
- 12. 미니 카드를 장착합니다([미니 카드 장착](file:///C:/data/systems/ins1012/ko/sm/minicard.htm#wp1181828) 참조).
- 13. 프로세서 방열판을 장착합니다([프로세서 방열판 장착](file:///C:/data/systems/ins1012/ko/sm/cpucool.htm#wp1138671) 참조).
- 14. Bluetooth 카드를 장착합니다([Bluetooth](file:///C:/data/systems/ins1012/ko/sm/btboard.htm#wp1214032) 카드 장착 참조).
- 15. 손목 받침대 조립품을 장착합니다([손목 받침대 조립품 교체](file:///C:/data/systems/ins1012/ko/sm/palmrest.htm#wp1059721) 참조).
- 16. 하드 드라이브 조립품을 재장착합니다(<mark>하드 드라이브 조립품 재장착</mark> 참조).
- 17. 키보드를 장착합니다(<u>키보드 장착</u> 참조).
- 18. 배터리를 장착합니다(<mark>배터리 교체</mark> 참조).
- 19. 3-in-1 매체 카드 리더 슬롯에서 분리한 카드를 재장착합니다.

- 20. 컴퓨터를 켜십시오.
	- 주**:** 시스템 보드를 교체한 후 교체 시스템 보드의 BIOS에 컴퓨터 서비스 태그를 입력합니다.
- 21. 서비스 태그를 입력합니다(BIOS[에 서비스 태그 입력](#page-54-1) 참조).

## <span id="page-54-1"></span>**BIOS**에 서비스 태그 입력

- 1. AC 어댑터가 연결되고 주 배터리가 올바르게 설치되었는지 확인합니다.
- 2. 컴퓨터를 켜십시오.
- 3. POST 중에 <F2> 키를 눌러 System Setup 프로그램을 시작합니다.
- 4. 보안 탭으로 이동하여 **Set Service Tag** (서비스 태그 설정) 필드에 서비스 태그를 입력합니다.

**Dell™ Inspiron™ 1012** 서비스 설명서

## 주**,** 주의 및 경고

주**:** 주는 컴퓨터의 활용도를 높이는 데 도움이 되는 중요한 정보입니다.

주의**:** 주의는 지침을 준수하지 않을 경우 하드웨어의 손상 또는 데이터 유실 위험이 있음을 알려줍니다**.**

경고**:** 경고는 재산상의 피해나 심각한 부상 또는 사망을 유발할 수 있는 위험이 있음을 알려줍니다**.**

### 이 문서의 정보는 사전 통보 없이 변경될 수 있습니다**. 2010 Dell Inc.** 저작권 본사 소유**.**

Dell Inc.의 서면 승인 없이 어떠한 방식으로든 본 자료를 무단 복제하는 행위는 엄격히 금지됩니다.

본 설명서에 사용된 상표: *Dell, DELL* 로고 및 *Inspiron*은 Dell Inc.의 상표입니다. *Bluetooth*는 Bluetooth SIG, Inc. 소유의 등록 상표이며 사용권 계약에 따라 Dell에서 사용됩니다; *Microsoft, Windows*는 미국 및/<br>또는 다른 국가에서 Microsoft Corporation의 상표 또는 등록 상표입니다.

본 설명서에서는 특정 회사의 마크나 제품 이름의 사실성을 입증하기 위해 기타 상표나 상호를 사용할 수도 있습니다. Dell Inc.는 자사가 소유하고 있는 것 이외의 타사 소유 상표 및 상표명에 대한 어떠한 소유권도 갖고 있지 않습니다.

**2010**년 **1**월 **Rev. A00**

### <span id="page-56-0"></span>터치 패드 모듈 **Dell™ Inspiron™ 1012** 서비스 설명서

### [터치 패드 모듈 분리](#page-56-1)

● [터치 패드 모듈 장착](#page-56-2)

- 경고**:** 컴퓨터 내부 작업을 시작하기 전에 컴퓨터와 함께 제공된 안전 정보를 읽어보십시오**.** 자세한 안전 모범 사례 정보는 **Regulatory Compliance (**규정 준수**)** 홈 페이지**(www.dell.com/regulatory\_compliance)**를 참조하십시오**.**
- 주의**:** 정전기 방전을 방지하려면 손목 접지대를 사용하거나 도색되지 않은 금속 표면**(**예**:** 컴퓨터의 커넥터**)**을 주기적으로 만져 접지합니다**.**
- 주의**:** 공인된 서비스 기술자만 컴퓨터를 수리해야 합니다**. Dell™** 의 승인을 받지 않은 서비스 작업으로 인한 손상에 대해서는 보증을 받을 수 없습니다**.**
- 주의**:** 시스템 보드의 손상을 방지하려면 컴퓨터 내부에서 작업하기 전에 주 배터리를 분리하십시오**(**[배터리 분리](file:///C:/data/systems/ins1012/ko/sm/battery.htm#wp1442926) 참조**).**

## <span id="page-56-1"></span>터치 패드 모듈 분리

- 1. [시작하기 전에의](file:///C:/data/systems/ins1012/ko/sm/before.htm#wp1435071) 절차를 따릅니다.
- 2. 배터리를 분리합니다(<mark>배터리 분리</mark> 참조).
- 3. 키보드를 분리합니다([키보드 제거](file:///C:/data/systems/ins1012/ko/sm/keyboard.htm#wp1201059) 참조).
- 4. 하드 드라이브 조립품을 분리합니다([하드 드라이브 조립품 분리](file:///C:/data/systems/ins1012/ko/sm/hdd.htm#wp1179926) 참조).
- 5. 손목 받침대 조립품을 분리합니다([손목 받침대 분리](file:///C:/data/systems/ins1012/ko/sm/palmrest.htm#wp1044787) 참조).
- 6. 손목 받침대 조립품을 뒤집고 터치 패드 모듈을 손목 받침대에 고정시키는 나사 4개를 풀어서 분리합니다.

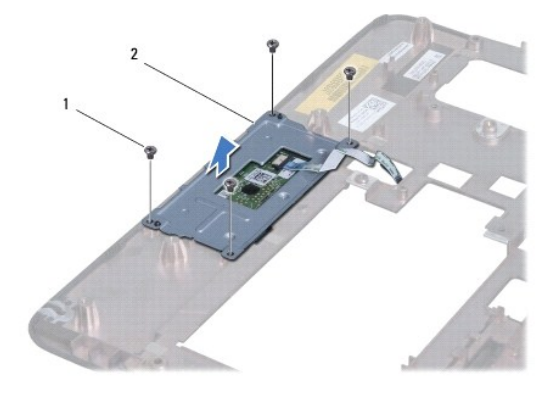

## 1 나사(4개) 2 터치 패드 모듈

7. 터치 패드 모듈을 손목 받침대에서 들어 올립니다.

## <span id="page-56-2"></span>터치 패드 모듈 장착

- 1. [시작하기 전에의](file:///C:/data/systems/ins1012/ko/sm/before.htm#wp1435071) 절차를 따릅니다.
- 2. 손목 받침대에 있는 정렬 포스트를 사용하여 터치 패드 모듈을 정확한 위치에 놓습니다. 터치 패드 모듈을 손목 받침대에 고정시키는 나사 4개를 끼웁니다.
- .<br>3. 손목 받침대 조립품을 장착합니다(<u>손목 받침대 조립품 교체</u> 참조).
- 4. 하드 드라이브 조립품을 재장착합니다(<u>하드 드라이브 조립품 재장착</u> 참조).
- 5. 키보드를 장착합니다(<u>키보드 장착</u> 참조).
- 6. 배터리를 장착합니다(<u>배터리 교체</u> 참조).

### <span id="page-58-0"></span>영상 액셀러레이터 카드 **Dell™ Inspiron™ 1012** 서비스 설명서

- $9$  [영상 액셀러레이터 카드 분리](#page-58-1)
- [영상 액셀러레이터 카드 장착](#page-58-2)
- 경고**:** 컴퓨터 내부 작업을 시작하기 전에 컴퓨터와 함께 제공된 안전 정보를 읽어보십시오**.** 자세한 안전 모범 사례 정보는 **Regulatory Compliance (**규정 준수**)** 홈 페이지**(www.dell.com/regulatory\_compliance)**를 참조하십시오**.**

주의**:** 정전기 방전을 방지하려면 손목 접지대를 사용하거나 도색되지 않은 금속 표면**(**예**:** 컴퓨터의 커넥터**)**을 주기적으로 만져 접지합니다**.**

주의**:** 공인된 서비스 기술자만 컴퓨터를 수리해야 합니다**. Dell™** 의 승인을 받지 않은 서비스 작업으로 인한 손상에 대해서는 보증을 받을 수 없습니다**.**

주의**:** 시스템 보드의 손상을 방지하려면 컴퓨터 내부에서 작업하기 전에 주 배터리를 분리하십시오**(**[배터리 분리](file:///C:/data/systems/ins1012/ko/sm/battery.htm#wp1442926) 참조**).**

주**:** Dell은 자사에서 구입하지 않은 영상 액셀러레이터는 지원하지 않으며 호환성도 보증하지 않습니다.

주**:** 컴퓨터 구매 시의 구성에 따라 영상 액셀러레이터 카드 슬롯에 영상 액셀러레이터 카드가 설치되어 있지 않을 수도 있습니다.

## <span id="page-58-1"></span>영상 액셀러레이터 카드 분리

- 1. [시작하기 전에의](file:///C:/data/systems/ins1012/ko/sm/before.htm#wp1435071) 절차를 따릅니다.
- 2. 배터리를 분리합니다(<mark>배터리 분리</mark> 참조).
- 3. 키보드를 분리합니다(<mark>키보드 제거</mark> 참조).
- 4. 하드 드라이브 조립품을 분리합니다(<mark>하드 드라이브 조립품 분리</mark> 참조).
- 5. 손목 받침대 조립품을 분리합니다([손목 받침대 분리](file:///C:/data/systems/ins1012/ko/sm/palmrest.htm#wp1044787) 참조).
- 6. 프로세서 방열판을 분리합니다([프로세서 방열판 분리](file:///C:/data/systems/ins1012/ko/sm/cpucool.htm#wp1137134) 참조).

# 주의**:** 컴퓨터에 영상 액셀러레이터 카드를 설치하지 않은 경우 정전기 방지 포장재에 싸서 보관합니다**.** 자세한 내용은 컴퓨터와 함께 제공된 안전 정보에서 **"**정전기 방전 방지**"**를 참조하십시오**.**

7. 시스템 보드의 커넥터에서 영상 액셀러레이터 카드를 들어서 꺼냅니다.

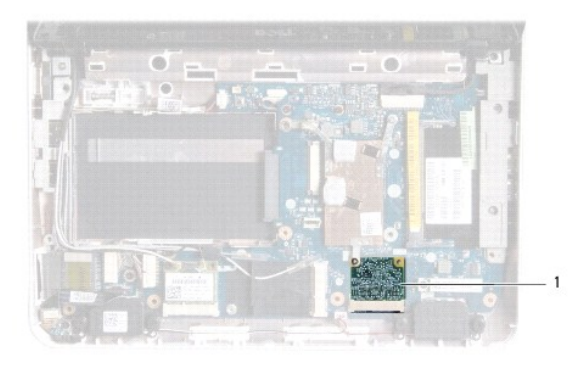

1 영상 액셀러레이터 카드

<span id="page-58-2"></span>영상 액셀러레이터 카드 장착

- 1. <u>시작하기 전에</u>의 절차를 따릅니다.
- 2. 새 영상 액셀러레이터 카드를 포장재에서 꺼냅니다.

### 주의**:** 고르게 힘을 가하여 카드를 제자리에 밀어 넣으십시오**.** 무리한 힘을 가하면 커넥터가 손상될 수도 있습니다**.**

### 주의**:** 올바른 삽입을 위해 커넥터에는 방향이 있습니다**.** 제대로 맞지 않으면 시스템 보드에 있는 카드의 커넥터를 검사하고 카드를 다시 정렬하십시오**.**

- 3. 영상 액셀러레이터 카드를 시스템 보드의 커넥터에 45도 각도로 끼워넣습니다.
- 4. 시스템 보드의 슬롯에 영상 액셀러레이터 카드의 다른쪽 끝을 눌러 넣고 프로세서 방열판을 장착합니다 ([프로세서 방열판 장착](file:///C:/data/systems/ins1012/ko/sm/cpucool.htm#wp1138671) 참조).
- 5. 손목 받침대 조립품을 장착합니다(<u>손목 받침대 조립품 교체</u> 참조).
- 6. 하드 드라이브 조립품을 장착합니다(<mark>[하드 드라이브 조립품 재장착](file:///C:/data/systems/ins1012/ko/sm/hdd.htm#wp1181804)</mark> 참조).
- 7. 키보드를 장착합니다(<u>키보드 장착</u> 참조).
- 8. 배터리를 장착합니다(<mark>배터리 교체</mark> 참조).

### 주의**:** 컴퓨터의 전원을 켜기 전에 나사를 모두 끼우고 컴퓨터 내부에 남아 있는 나사가 있는지 확인하십시오**.** 이렇게 하지 않으면 컴퓨터가 손상될 수 있습니다**.**

9. 필요에 따라 컴퓨터에 드라이버 및 유틸리티를 설치합니다. 자세한 내용은 *Dell* 기술 설명서를 참조하십시오.

주**:** Dell에서 제공하지 않은 영상 액셀러레이터 카드를 설치할 경우 적절한 드라이버 및 유틸리티를 설치해야 합니다. 일반 드라이버 정보는 *Dell* 기술 설명서를 참조하십시오.